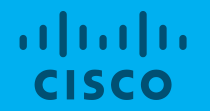

## Comunidade Cisco em Português Webcast

Manipulação de rotas com Prefix Lists e Route Maps

Dr. Moisés André Nisenbaum Instrutor e Facilitador 15 de agosto de 2019

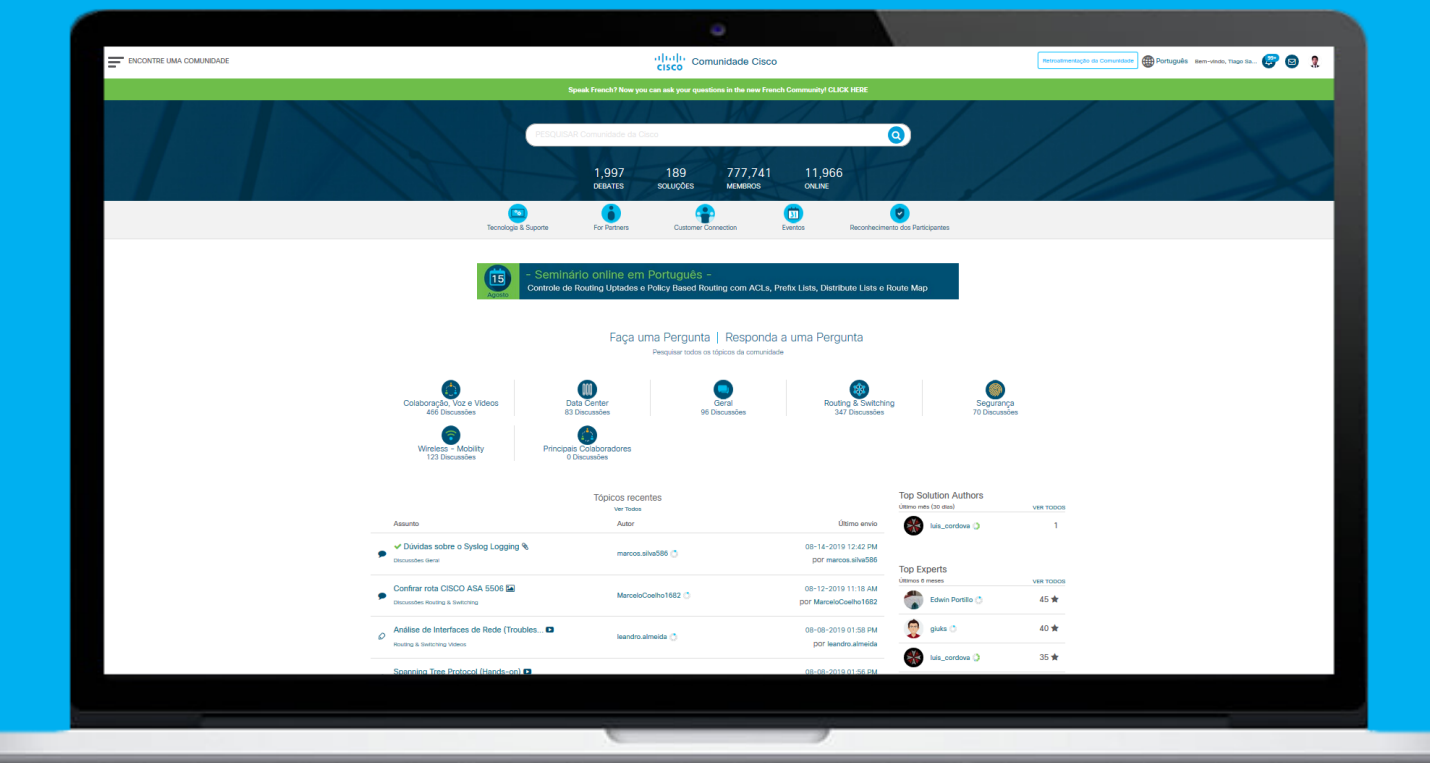

### www.community.cisco.com

## Avalie os conteúdos publicados na Comunidade

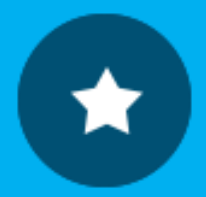

Agradeça as pessoas que compartilham generosamente seus conhecimentos dentro da Comunidade dando um Kudo, ou seja, (clicando sobre a estrelinha).

Respostas **Blogs** Documentos Eventos Vídeos

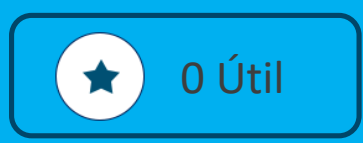

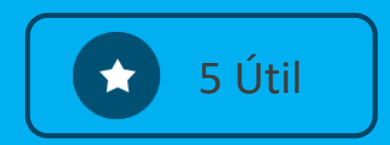

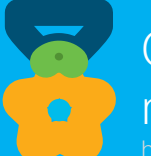

Conheça o ranking dos membros com mais Kudos recebidos aqui:

[https://community.cisco.com/t5/kudos/kudosleaderboardpage/category](https://community.cisco.com/t5/kudos/kudosleaderboardpage/category-id/comunidade-portugues/timerange/one_month/page/1/tab/authors)id/comunidade-portugues/timerange/one\_month/page/1/tab/authors

## Receba respostas ainda mais rápido!

© 2017 Cisco and/or its affiliates. All rights reserved. Cisco Confidential

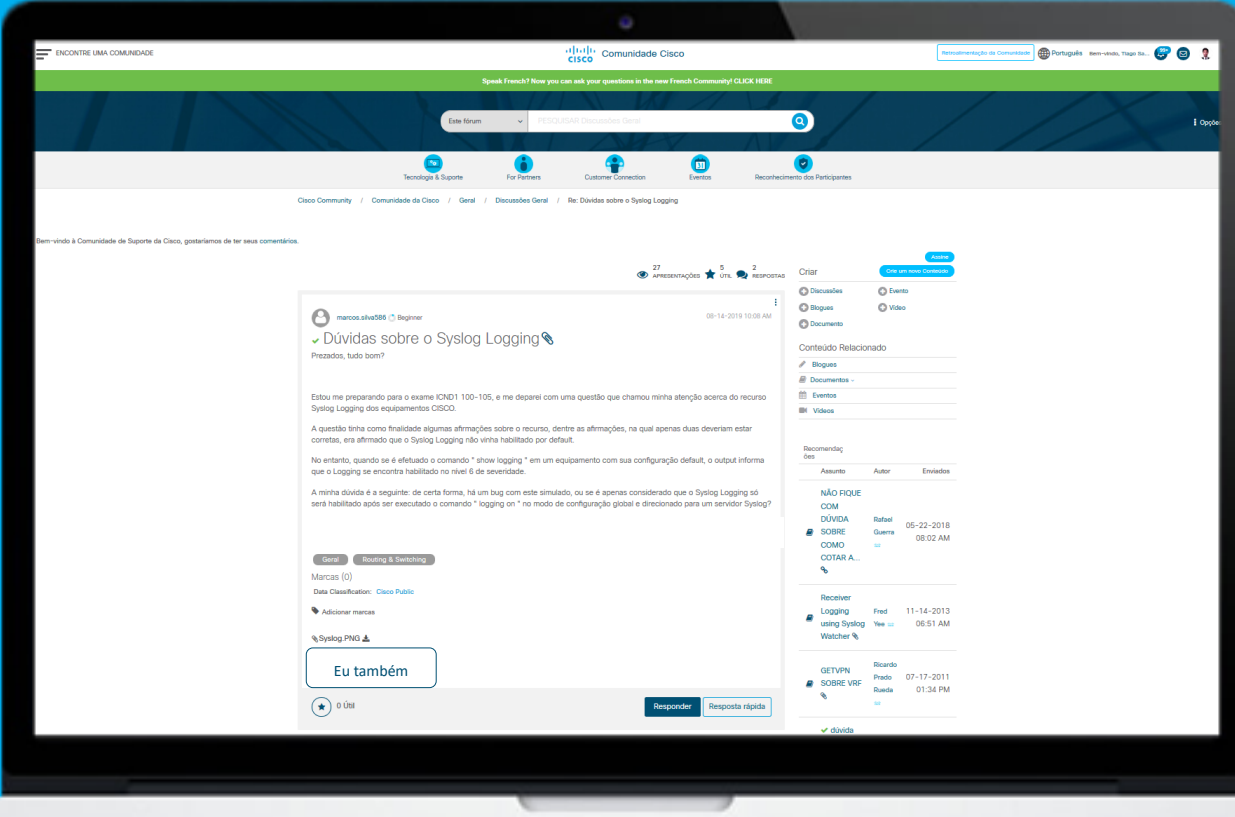

Quando perceber que outra pessoa tem a mesmo problema ou dúvida.

Por favor, não faça a mesma pergunta outra vez, simplesmente clique no botão:

#### Eu também

## Mostre que a sua dúvida foi resolvida!

Embaixo de cada resposta se encontra o botão "Aceitar como solução".

Se a resposta recebida resolve o seu problema, por favor faça como que todos saibam!

Simplesmente clique nesse botão:

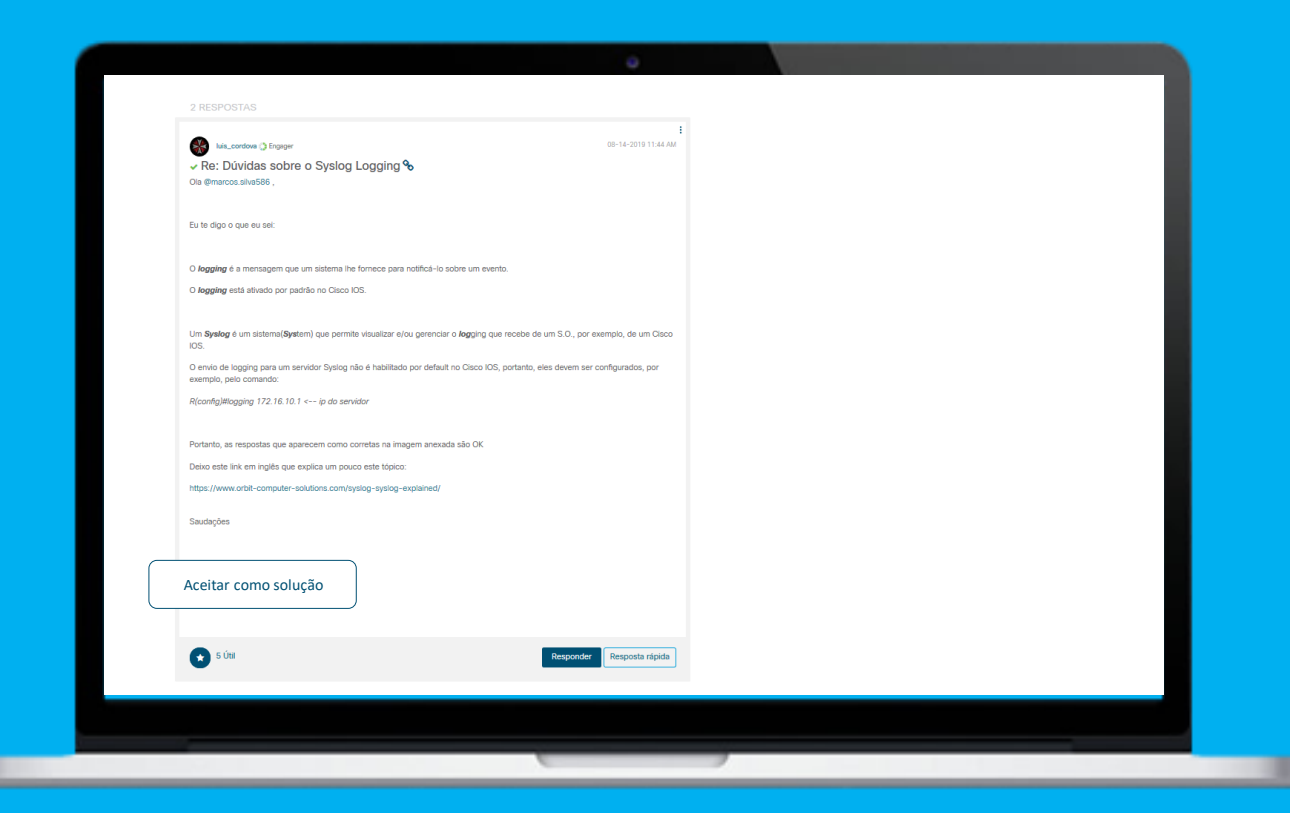

Aceitar como solução

## Reconheça um problema solucionado!

Quando um membro que fez uma pergunta, considera que recebeu uma resposta satisfatória, ao clicar no botão "Aceitar como solução".

A resposta automaticamente fica envolvida de verde, e a pergunta recebe um retângulo como a palavra "Solucionado".

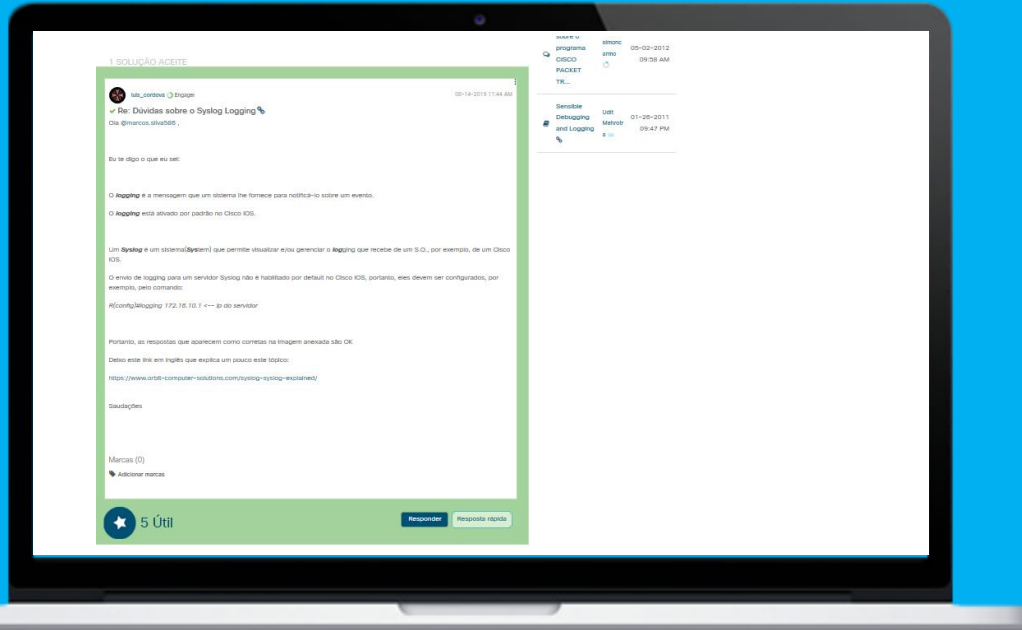

#### Solucionado!

## Seja um: "Contribuidor Destacado"!

Todas as pessoas que contribuem na Comunidade durante o mês, já seja respondendo perguntas, criando blogs, subindo documentos os videos. Correm o risco de serem reconhecidos pela Cisco como um contribuidor destacado!

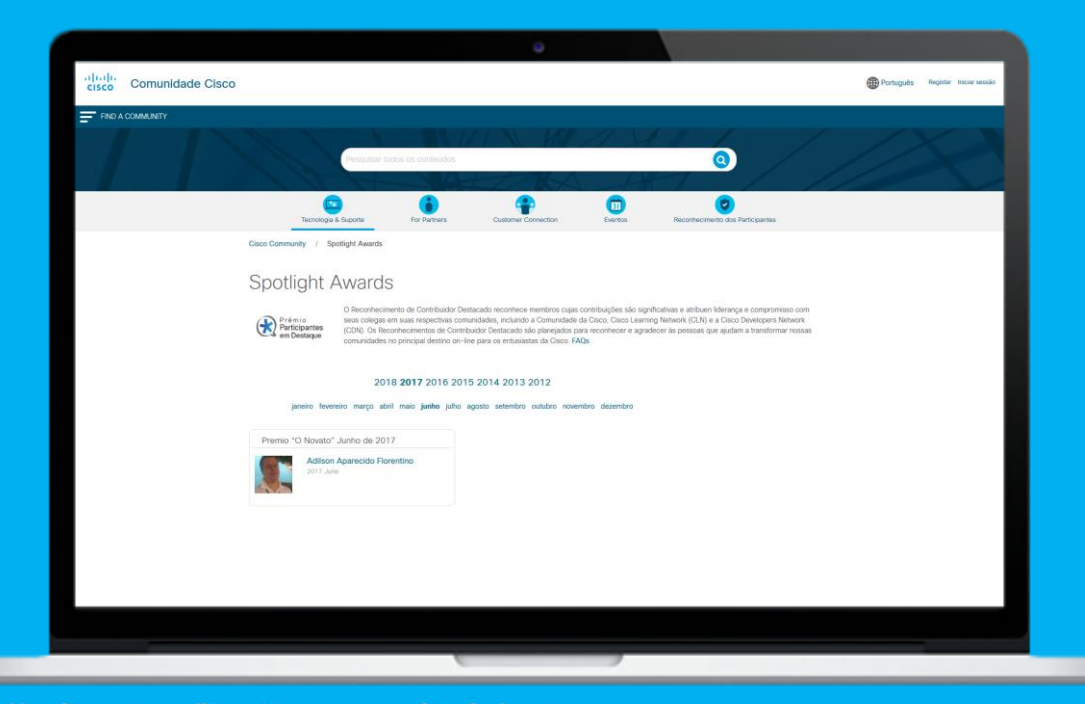

Essa pessoa recebe um e-mail de notificação e um escudo distintivo no perfil e ao lado do nome de usuário dentro da Comunidade por 30 dias.

Assim, todos podem reconhecer quem é um "Contribuidor destacado" reconhecido pela Cisco.

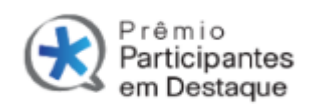

© 2017 Cisco and/or its affiliates. All rights reserved. Cisco Confidential Veja a lista dos contribuidores destacados aqui:<http://bit.ly/cdestacado>

## Especialista convidado

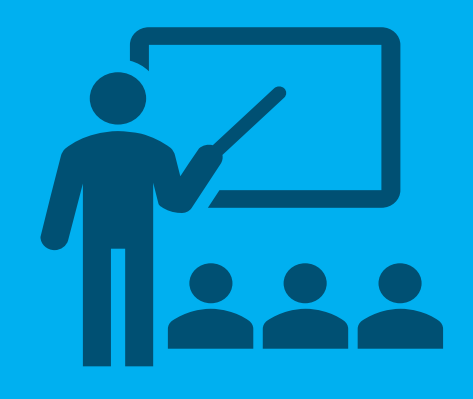

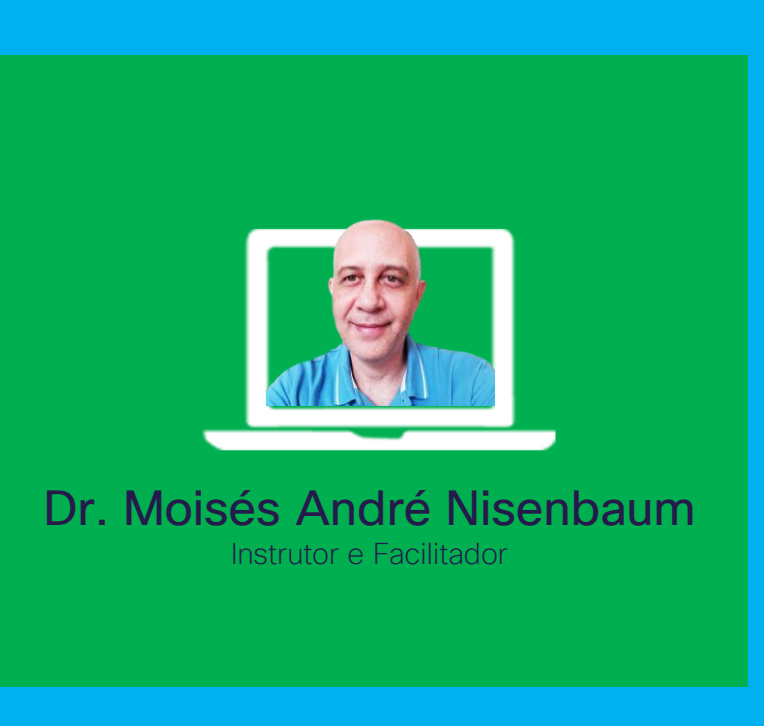

## Obrigado por unir-se a nós hoje!

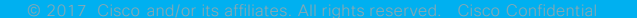

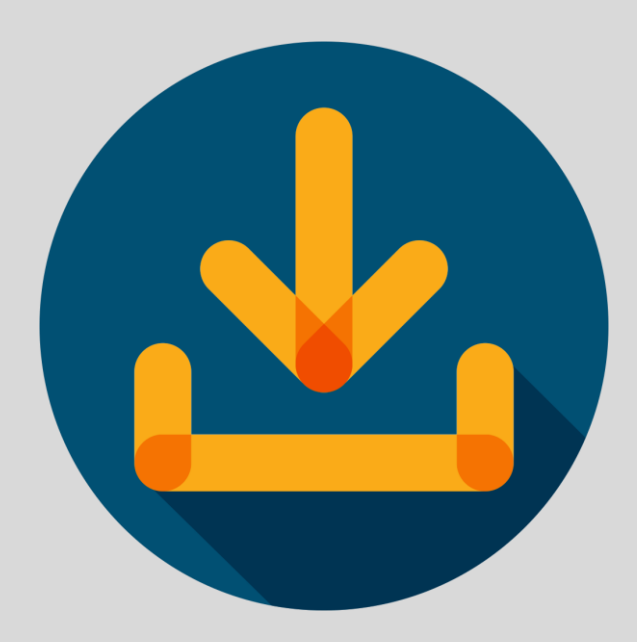

Faça o download da apresentação nesse link: https://community.cisco.com/t5/documentos-de-routing-switching/webcast-

[slides-manipula%C3%A7%C3%A3o-de-rotas-com-prefix-lists-e-route/ta](https://community.cisco.com/t5/documentos-de-routing-switching/webcast-slides-manipula%C3%A7%C3%A3o-de-rotas-com-prefix-lists-e-route/ta-p/3908492)p/3908492

Publique as suas perguntas desde agora!

Use o painel de: Perguntas & Respostas (Q&A) para enviá-las.

Essas, serão respondidas ao vivo no final da apresentação pelo especialista convidado.

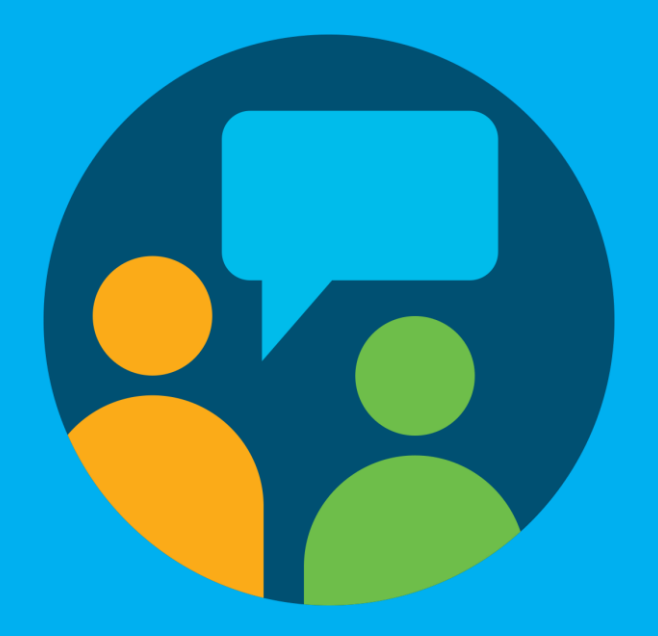

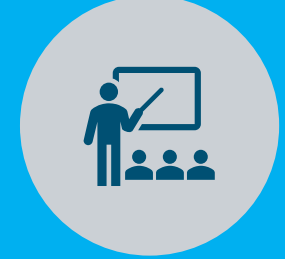

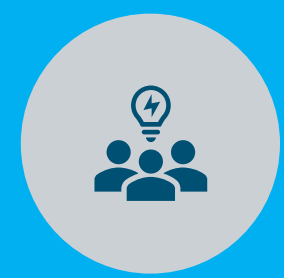

#### SE VOCÊ JÁN <mark>CCNA …</mark> SE VOCÊ JÁ CONHECE

filtragem de rotas em contextos mais simples que BGP? Que tal aprender técnicas de

## Agenda

Distribute List, Prefix list e Route Map para filtrar routing updates

Policy Based Routing (PBR)

Cenário prático com emulador

Distribute List, Prefix list e Route Map para filtrar routing updates

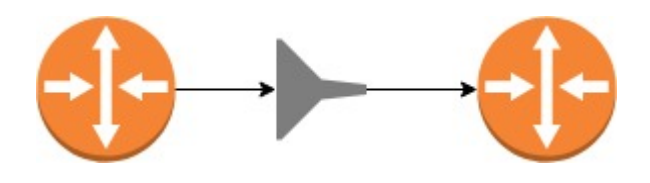

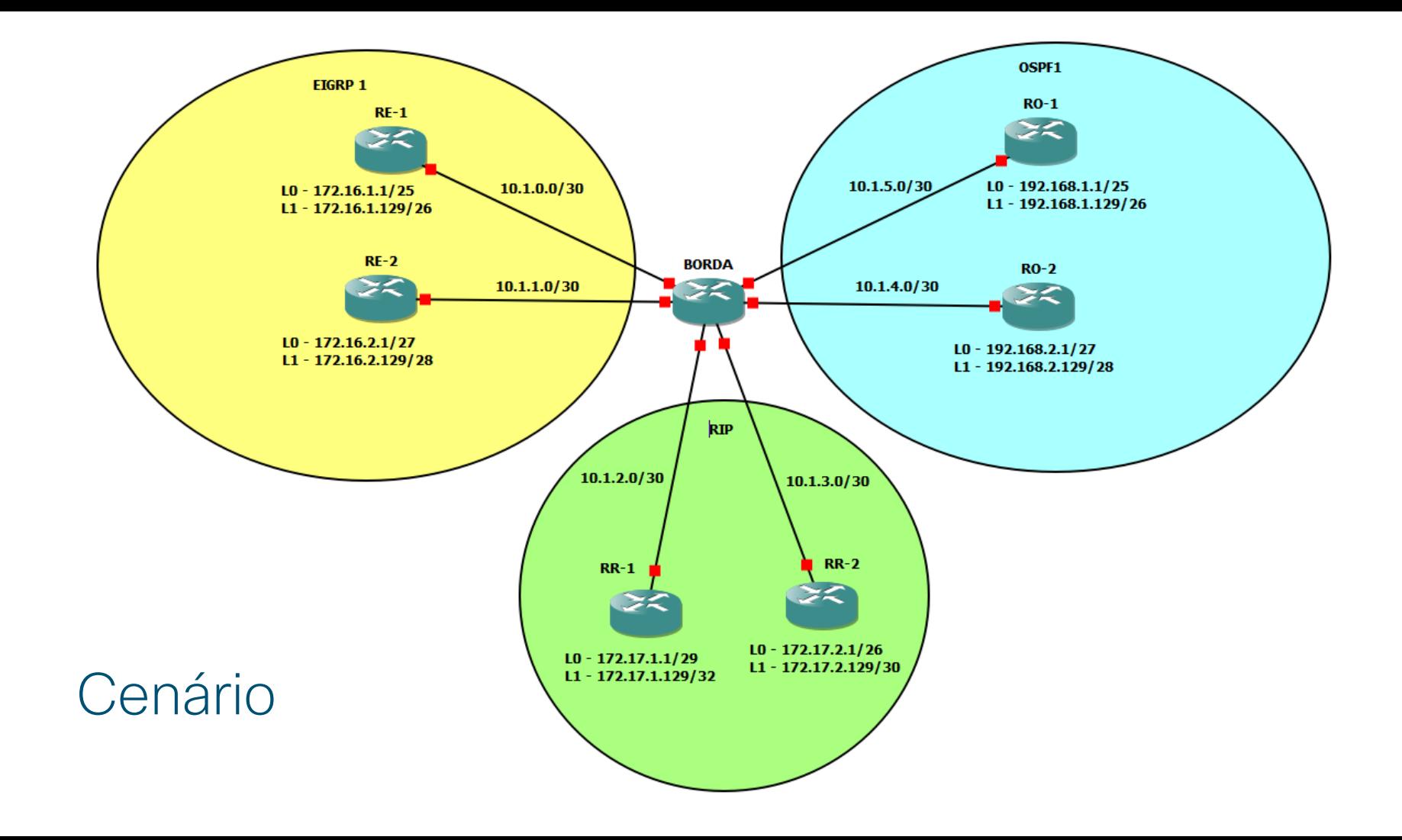

## Configuração para redistribuição sem filtros

© 2017 Cisco and/or its affiliates. All rights reserved. Cisco Confidential BORDA#sh running-config | sec router router eigrp 1 default-metric 10000 10 255 1 1500 network 10.1.0.0 0.0.0.3 network 10.1.1.0 0.0.0.3 redistribute ospf 1 redistribute rip router ospf 1 redistribute eigrp 1 subnets redistribute rip subnets network 10.1.4.0 0.0.0.3 area 0 network 10.1.5.0 0.0.0.3 area 0 router rip version 2 redistribute eigrp 1 metric 2 redistribute ospf 1 metric 2 passive-interface GigabitEthernet0/0 passive-interface GigabitEthernet0/1 passive-interface GigabitEthernet0/4 passive-interface GigabitEthernet0/5 network 10.0.0.0 no auto-summary

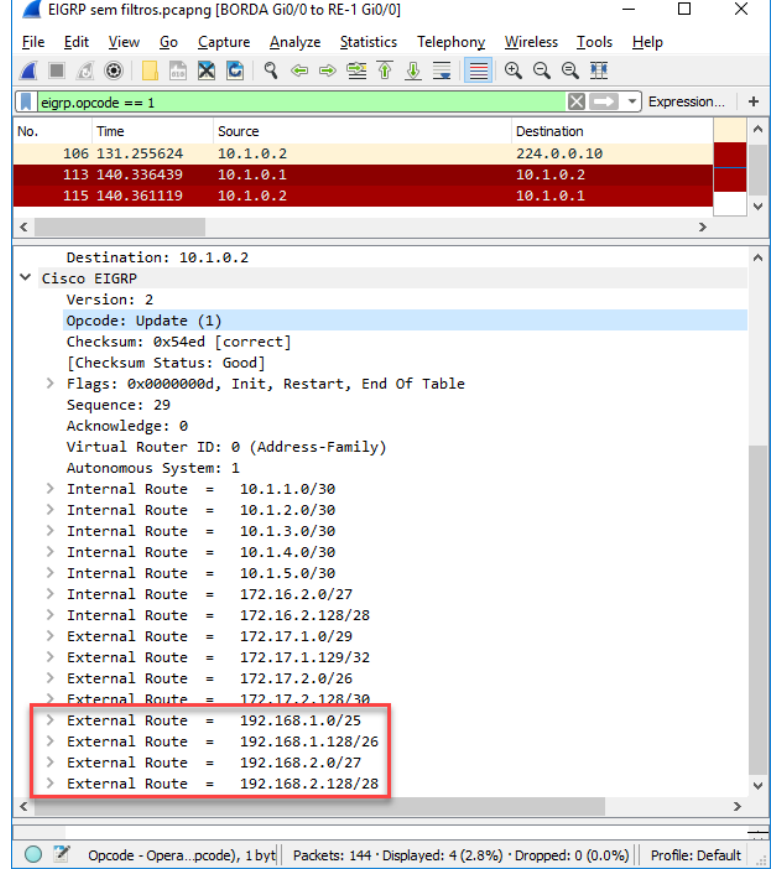

### 3 métodos para filtrar routing updates

## Distribute lists com ACLs

## Distribute lists com Prefix List

## Route Map

© 2017 Cisco and/or its affiliates. All rights reserved. Cisco Confidential

## 1. Filtrando com Distribute lists + ACLs

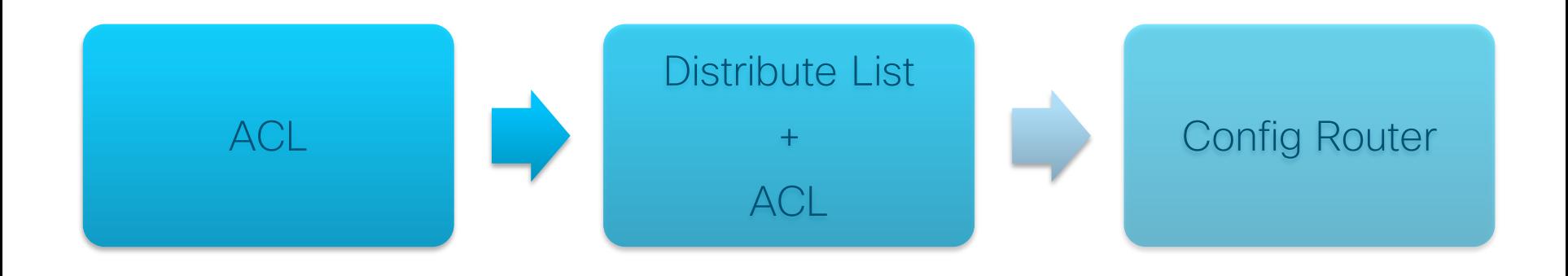

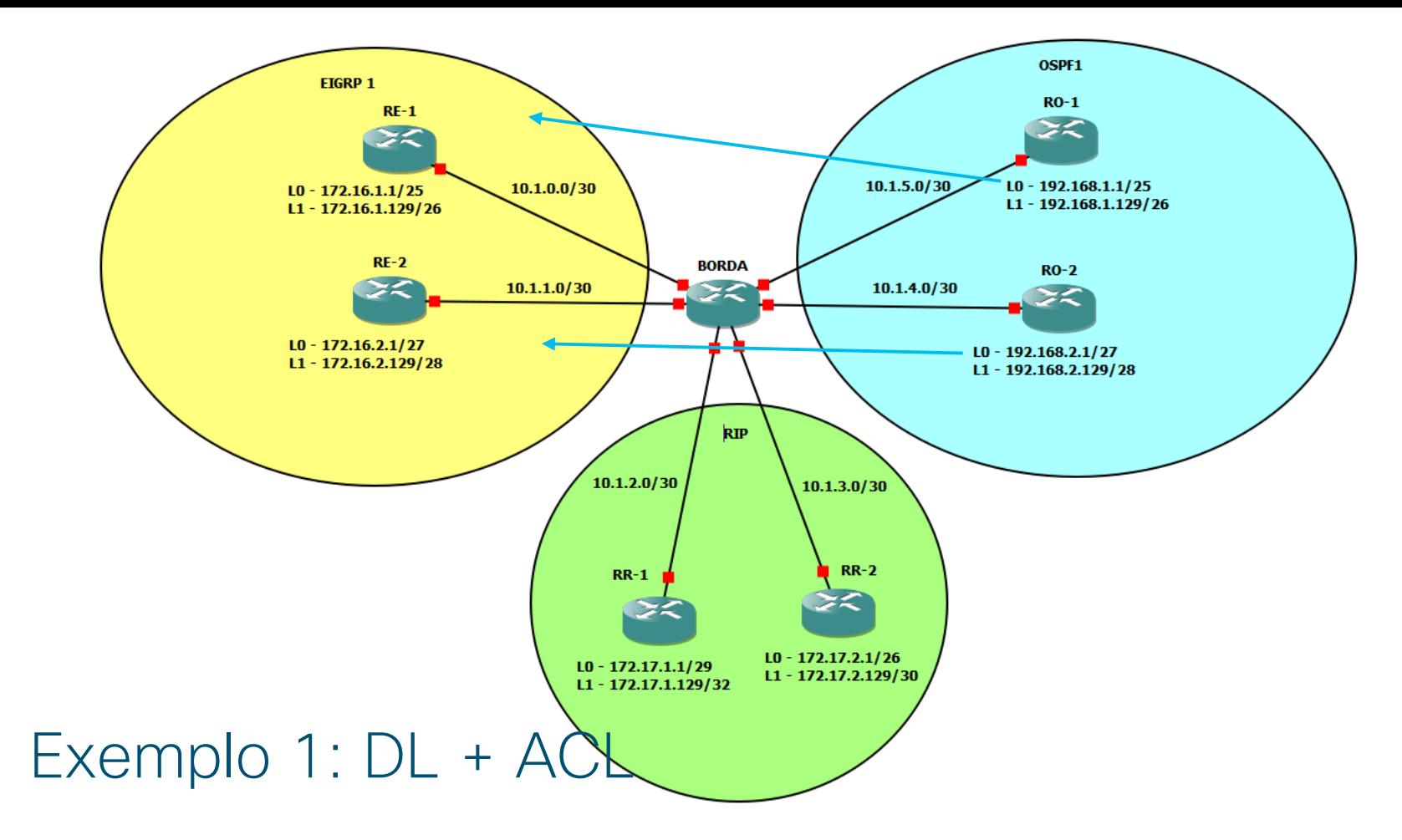

## Configuração no roteador BORDA

BORDA(config)#ip access-list standard OSPF->EIGRP-ACL BORDA(config-std-nacl)#permit 192.168.1.0 0.0.0.127 BORDA(config-std-nacl)#permit 192.168.2.0 0.0.0.31 BORDA(config-std-nacl)#exit

BORDA(config)#router eigrp 1 BORDA(config-router)#distribute-list OSPF->EIGRP-ACL out ospf 1

## Verificando

```
RE-1#sh ip route eigrp | sec D EX
D EX 172.17.1.0/29 [170/258816] via 10.1.0.1, 
00:17:19, GigabitEthernet0/0
D EX 172.17.1.129/32
           [170/258816] via 10.1.0.1, 00:17:19,
GigabitEthernet0/0
D EX 172.17.2.0/26 [170/258816] via 10.1.0.1, 
00:17:19, GigabitEthernet0/0
D EX 172.17.2.128/30
           [170/258816] via 10.1.0.1, 00:17:19, 
GigabitEthernet0/0
     192.168.1.0/25 is subnetted, 1 subnets
D EX 192.168.1.0 [170/258816] via 10.1.0.1, 
00:17:19, GigabitEthernet0/0
     192.168.2.0/27 is subnetted, 1 subnets
D EX 192.168.2.0 [170/258816] via 10.1.0.1, 
00:17:19, GigabitEthernet0/0
```
© 2017 Cisco and/or its affiliates. All rights reserved. Cisco Confidential

## Verificando:

```
© 2017 Cisco and/or its affiliates. All rights reserved. Cisco Confidential
 BORDA#sh ip protocols | section Routing Protocol is "eigrp 1"
 Routing Protocol is "eigrp 1"
   Outgoing update filter list for all interfaces is not set
     Redistributed ospf 1 filtered by OSPF->EIGRP-ACL
   Incoming update filter list for all interfaces is not set
   Default networks flagged in outgoing updates
   Default networks accepted from incoming updates
   Redistributing: ospf 1, rip
   EIGRP-IPv4 Protocol for AS(1)
     Metric weight K1=1, K2=0, K3=1, K4=0, K5=0
     Soft SIA disabled
     NSF-aware route hold timer is 240
     Router-ID: 10.1.5.1
     Topology : 0 (base)
       Active Timer: 3 min
       Distance: internal 90 external 170
       Maximum path: 4
       Maximum hopcount 100
       Maximum metric variance 1
       Default redistribution metric is 10000 10 255 1 1500
```
Verificando:

BORDA#sh access-lists Standard IP access list OSPF->EIGRP-ACL 10 permit 192.168.1.0, wildcard bits 0.0.0.127 (5 matches) 20 permit 192.168.2.0, wildcard bits 0.0.0.31 (5 matches) BORDA#

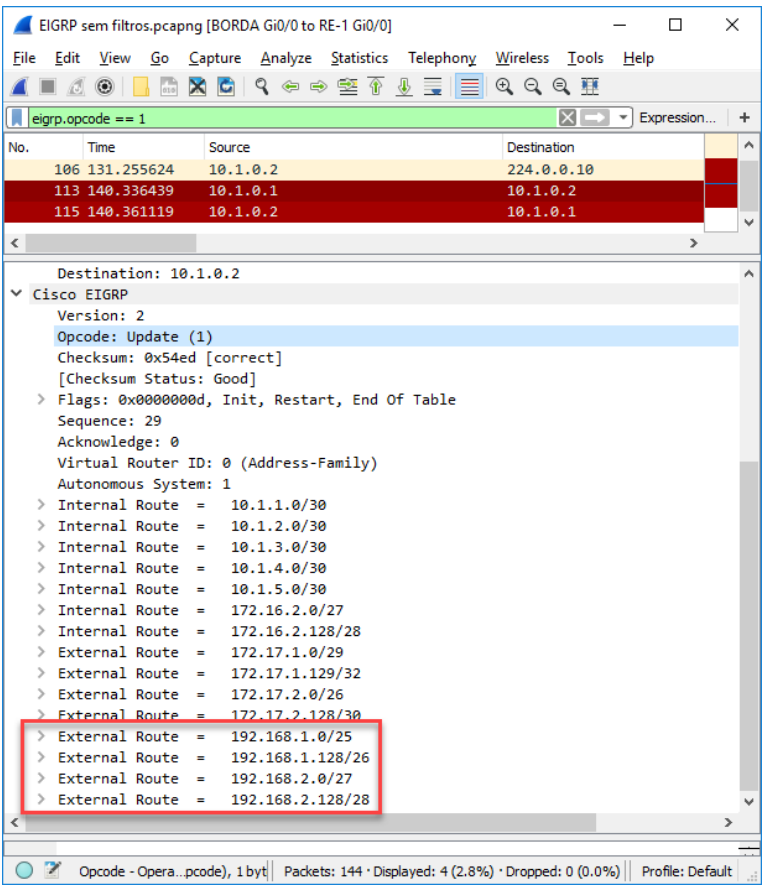

#### Antes Depois

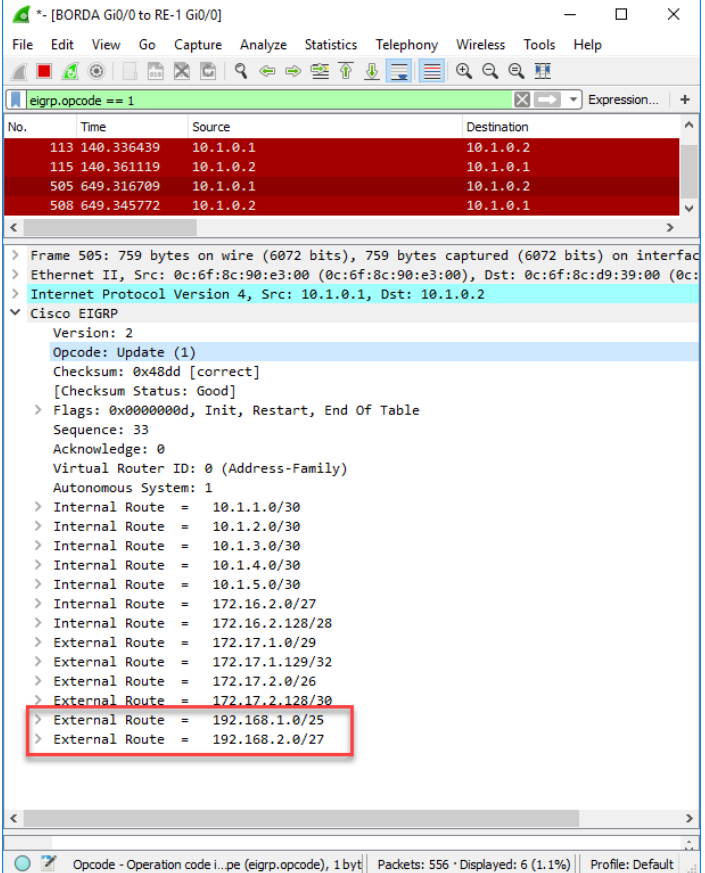

# Pergunta de Sondagem 1

### Uma distribute list filtra…

a)pacotes e é aplicada na interface.

b)pacotes e é aplicada no processo de roteamento.

c)routing updates e é aplicada na interface.

d)routing updates e é aplicada no processo de roteamento.

## Laboratório 1: DL + ACL

## • First level

## 2. Filtrando com Distribute lists + Prefix List

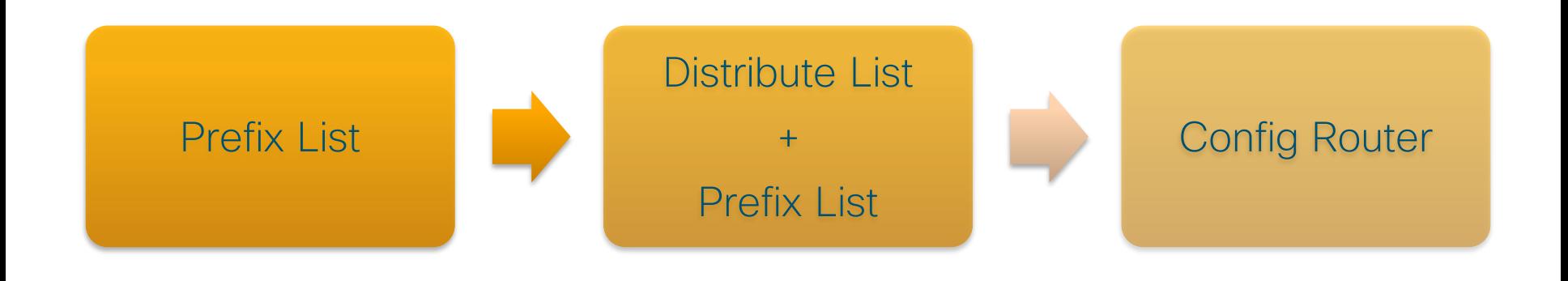

## Sintaxe & Exemplos

ip prefix-list list-name deny | permit network/len [ge ge-value] [le le-value]

Exemplo 1: para bloquear a rede 200.200.200.0/24

ip prefix-list BLOCK-200 deny 200.200.200.0/24

Exemplo 2: para permitir tudo

```
ip prefix-list LIBERA-GERAL permit 0.0.0.0/0 le 32
```
Exemplo 3: permite apenas a rota padrão

ip prefix-list SO-GW permit 0.0.0.0/0

Exemplo 4: permite 10.6.X.X de /16 até /22

```
ip prefix-list REDE10 permit 10.6.0.0/16 le 22
```
## Prefix List - resumão

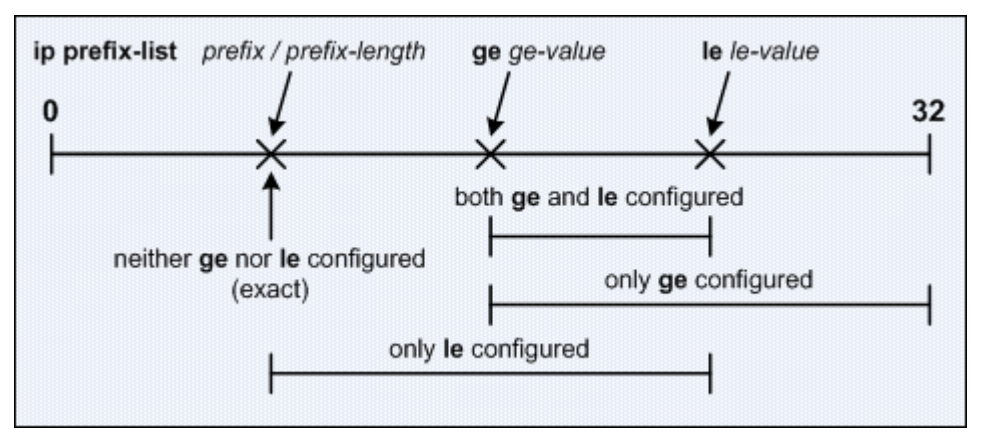

Fonte: <https://www.ciscozine.com/cisco-prefix-lists/> acesso em 08/ago/19

le – less than or equal to ge – greater than or equal to

$$
Len < ge < = |e.
$$

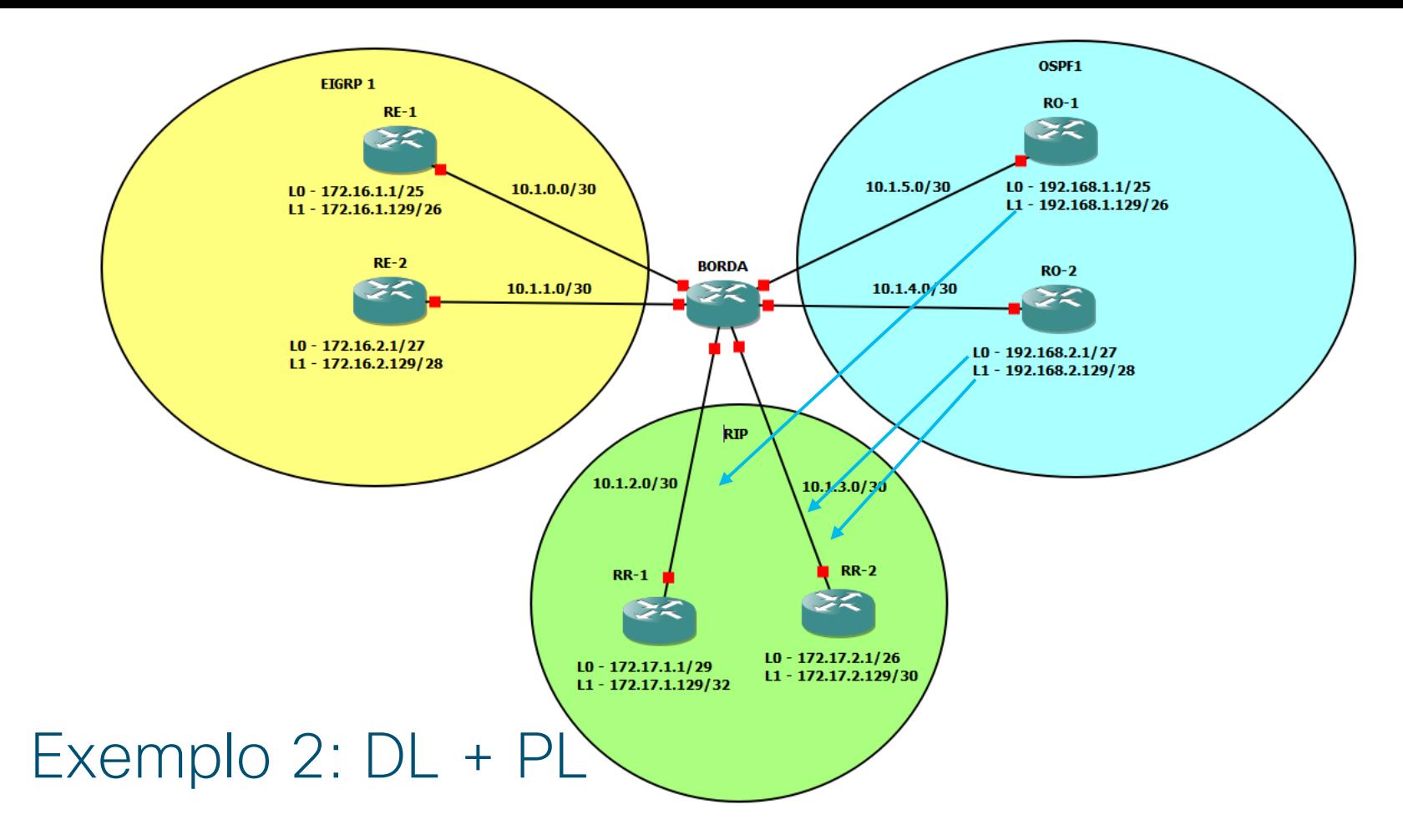

## Configuração e verificação no roteador BORDA

BORDA(config)#ip prefix-list 26-28 permit 192.168.0.0/22 ge 26 le 28

BORDA(config)#router rip BORDA(config-router)#distribute-list prefix 26-28 out ospf 1

```
BORDA#sh ip prefix-list detail
Prefix-list with the last deletion/insertion: 26-28
ip prefix-list 26-28:
   count: 1, range entries: 1, sequences: 5 - 5, refcount: 3
   seq 5 permit 192.168.0.0/22 ge 26 le 28 (hit count: 6, refcount: 1)
```
## Redistribuição OSPF → RIP sem filtros

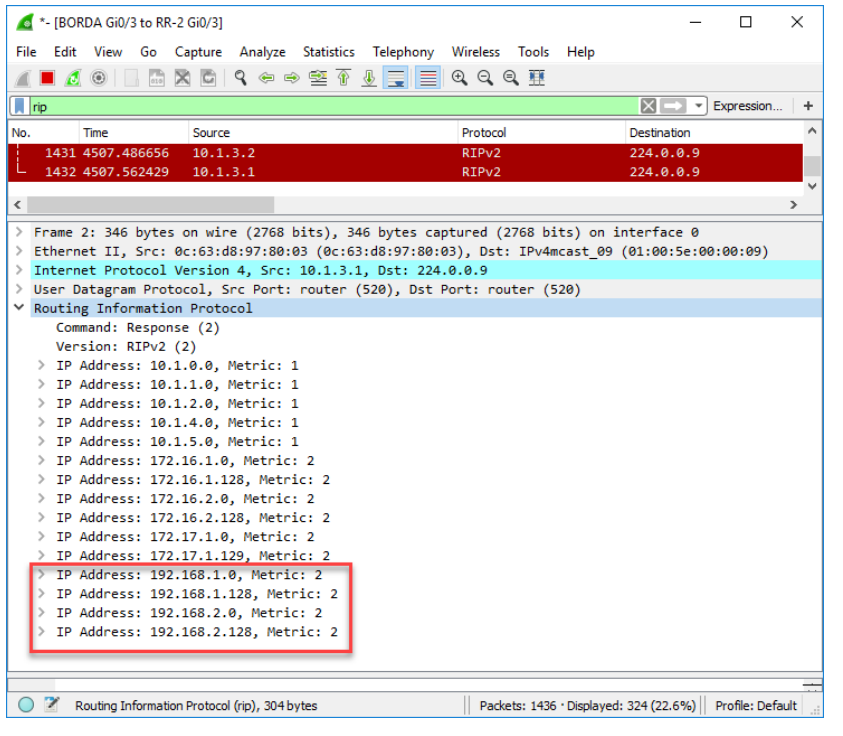

RR1#sh ip route rip | begin Gateway Gateway of last resort is not set

10.0.0.0/8 is variably subnetted, 7 subnets, 2 masks R 10.1.0.0/30 [120/1] via 10.1.2.1, 00:00:23, GigabitEthernet0/2 R 10.1.1.0/30 [120/1] via 10.1.2.1, 00:00:23, GigabitEthernet0/2 R 10.1.3.0/30 [120/1] via 10.1.2.1, 00:00:23, GigabitEthernet0/2 R 10.1.4.0/30 [120/1] via 10.1.2.1, 00:00:23, GigabitEthernet0/2 R 10.1.5.0/30 [120/1] via 10.1.2.1, 00:00:23, GigabitEthernet0/2 172.16.0.0/16 is variably subnetted, 4 subnets, 4 masks R 172.16.1.0/25 [120/2] via 10.1.2.1, 00:00:23, GigabitEthernet0/2 R 172.16.1.128/26 [120/2] via 10.1.2.1, 00:00:23, GigabitEthernet0/2 R 172.16.2.0/27 [120/2] via 10.1.2.1, 00:00:23, GigabitEthernet0/2 R 172.16.2.128/28 [120/2] via 10.1.2.1, 00:00:23, GigabitEthernet0/2 172.17.0.0/16 is variably subnetted, 5 subnets, 4 masks R 172.17.2.0/26 [120/2] via 10.1.2.1, 00:00:23, GigabitEthernet0/2 R 172.17.2.128/30 [120/2] via 10.1.2.1, 00:00:23, GigabitEthernet0/2 192.168.1.0/24 is variably subnetted, 2 subnets, 2 masks R 192.168.1.0/25 [120/2] via 10.1.2.1, 00:00:23, GigabitEthernet0/2 R 192.168.1.128/26 [120/2] via 10.1.2.1, 00:00:23, GigabitEthernet0/2 192.168.2.0/24 is variably subnetted, 2 subnets, 2 masks R 192.168.2.0/27 [120/2] via 10.1.2.1, 00:00:23, GigabitEthernet0/2 R 192.168.2.128/28 [120/2] via 10.1.2.1, 00:00:23, GigabitEthernet0/2

## Redistribuição OSPF → RIP com filtro

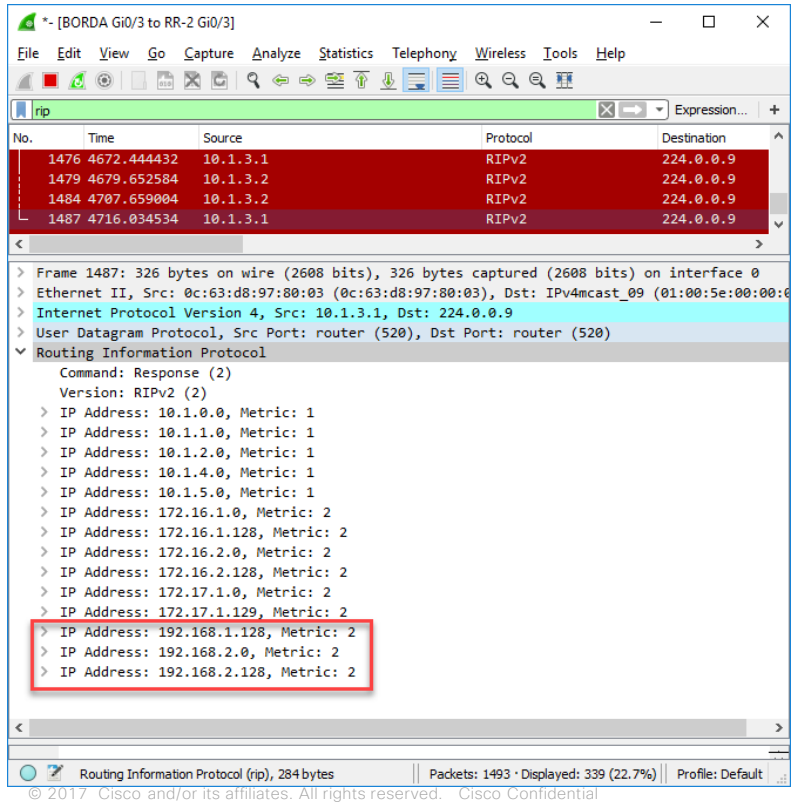

RR1#sh ip route rip | begin Gateway Gateway of last resort is not set

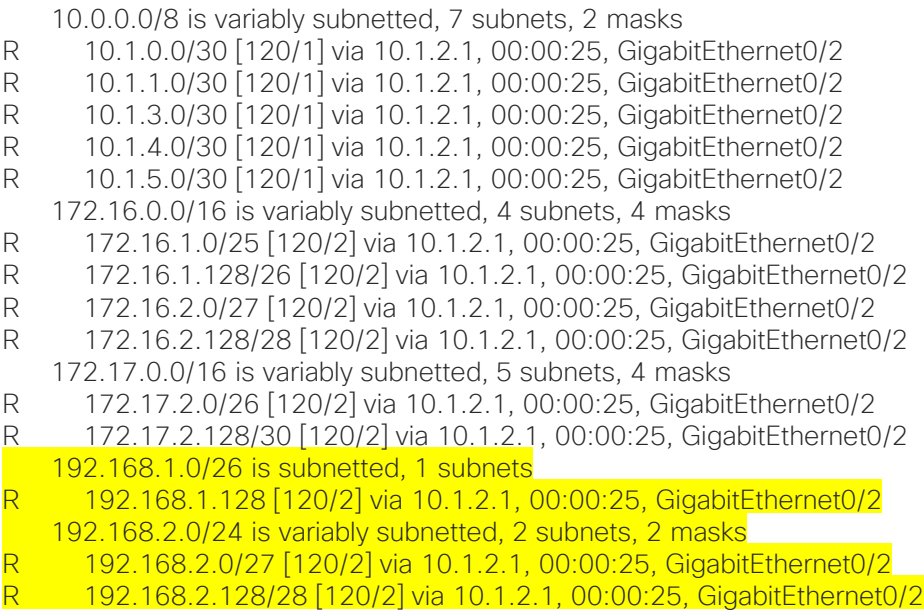

# Pergunta de Sondagem 2

#### Um prefix list pode especificar…

a)os endereços de rede de origem e destino.

b)o protocolo de camada 4 a ser filtrado.

c)um conjunto de redes dentro de uma faixa específica de prefixos.

d)a direção do fluxo de pacotes (in ou out).

## Laboratório 2: DL + PL

## • First level

## 3. Filtrando com Route-Map

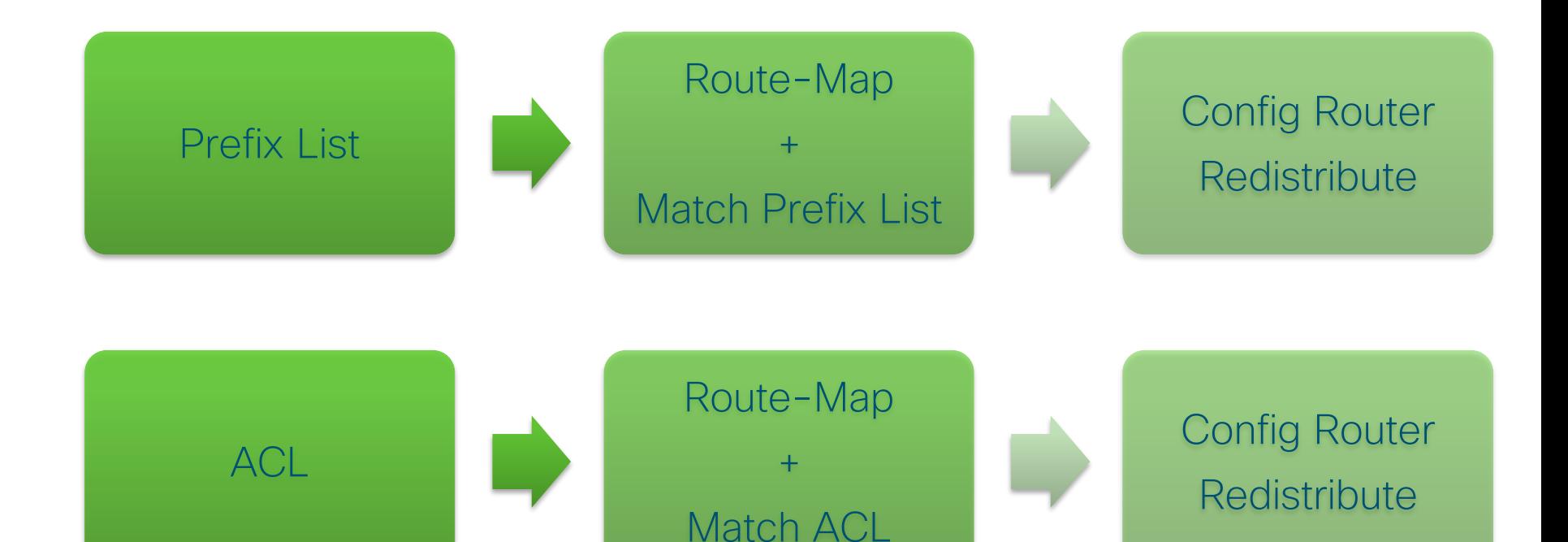

© 2017 Cisco and/or its affiliates. All rights reserved. Cisco Confidential

## O que são Route Maps?

**route-map** *map-tag* [**permit** | **deny**] [*sequence-number*]

- Route Maps são listas de acesso complexas
- Permitem que algumas condições sejam testadas (match) em um pacote ou rota.
- Pode modificar atributos (set)
- Permit ou Deny vai ter efeito na aplicação da RM.

```
route-map DEMO permit 10
match A
set B
route-map DEMO permit 20
match C
route-map DEMO permit 30
set D
route-map DEMO permit 40
```
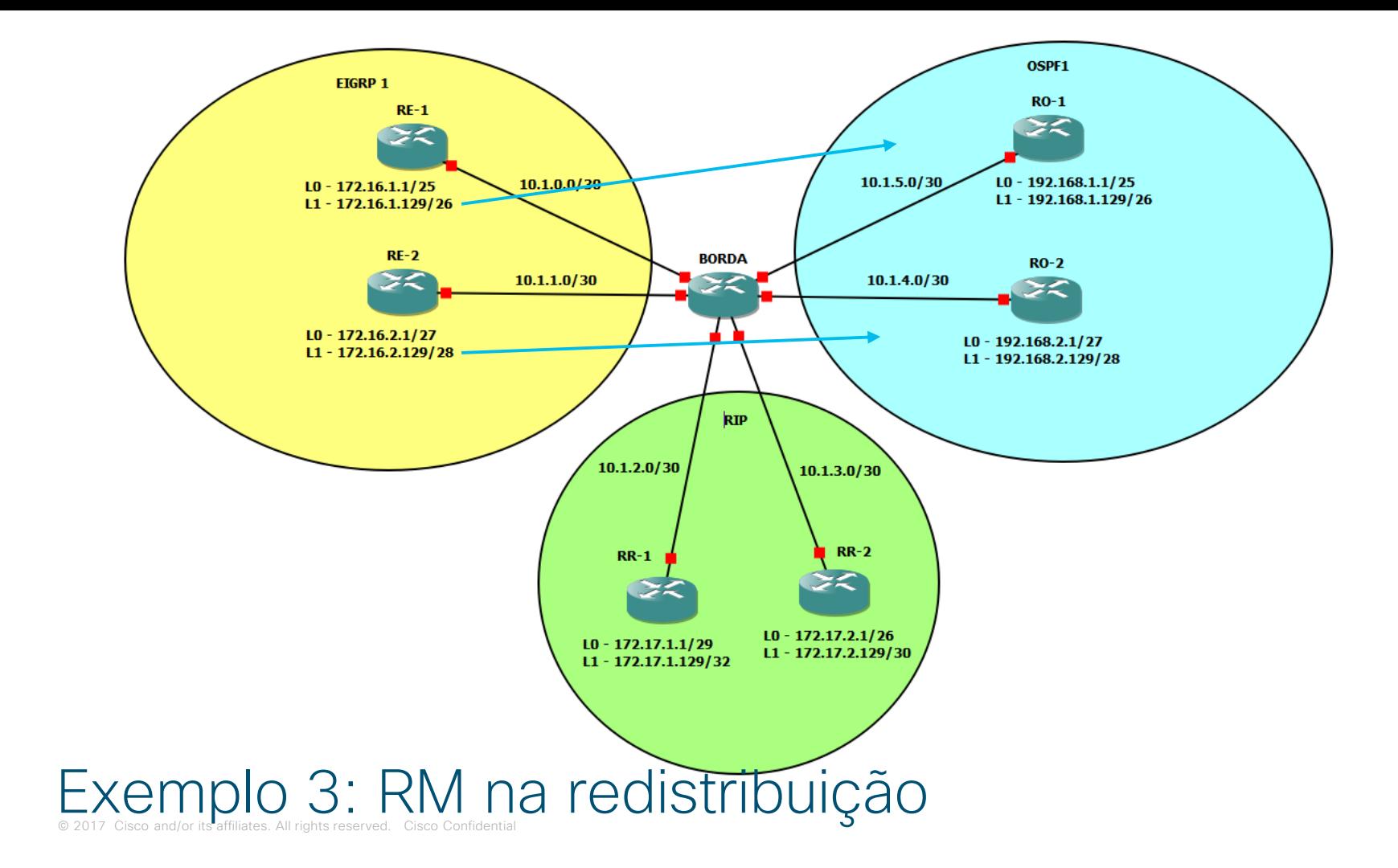

## Configuração do roteador BORDA

BORDA(config)#ip prefix-list EIGRP->OSPF permit 172.16.1.128/26 BORDA(config)#ip prefix-list EIGRP->OSPF permit 172.16.2.128/28

BORDA(config)#route-map E->O permit 10 BORDA(config-route-map)#match ip address prefix-list EIGRP->OSPF

BORDA(config)#router ospf 1 BORDA(config-router)#redistribute eigrp 1 subnets route-map E->O

## Verificando – ANTES do filtro

RO-1#sh ip route ospf | b Gateway Gateway of last resort is not set

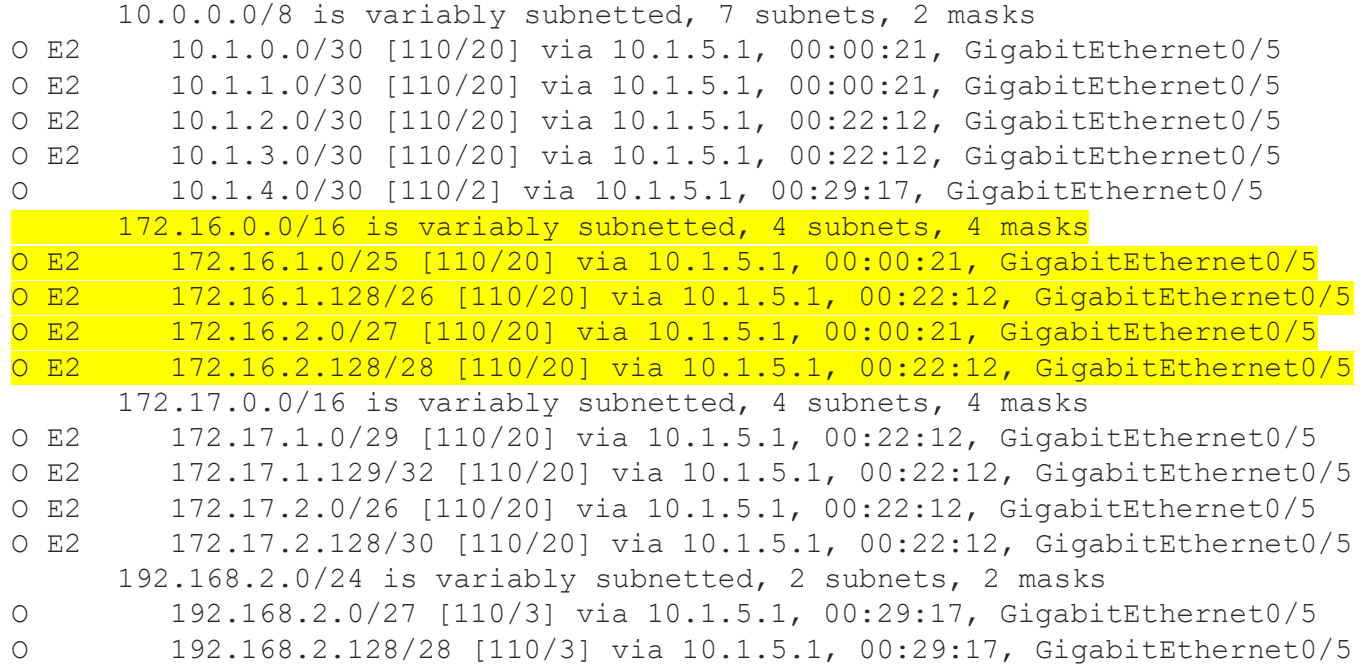

## Verificando – ANTES do filtro

#### BORDA#sh ip ospf data self | b Type-5 Type-5 AS External Link States

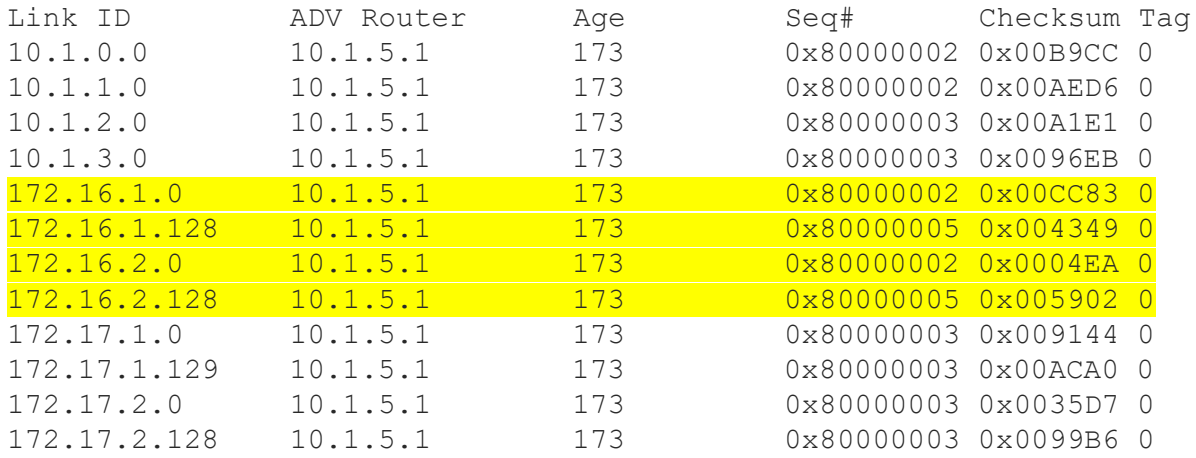

## Verificando – DEPOIS do filtro

RO-1#sh ip route ospf | b Gateway Gateway of last resort is not set

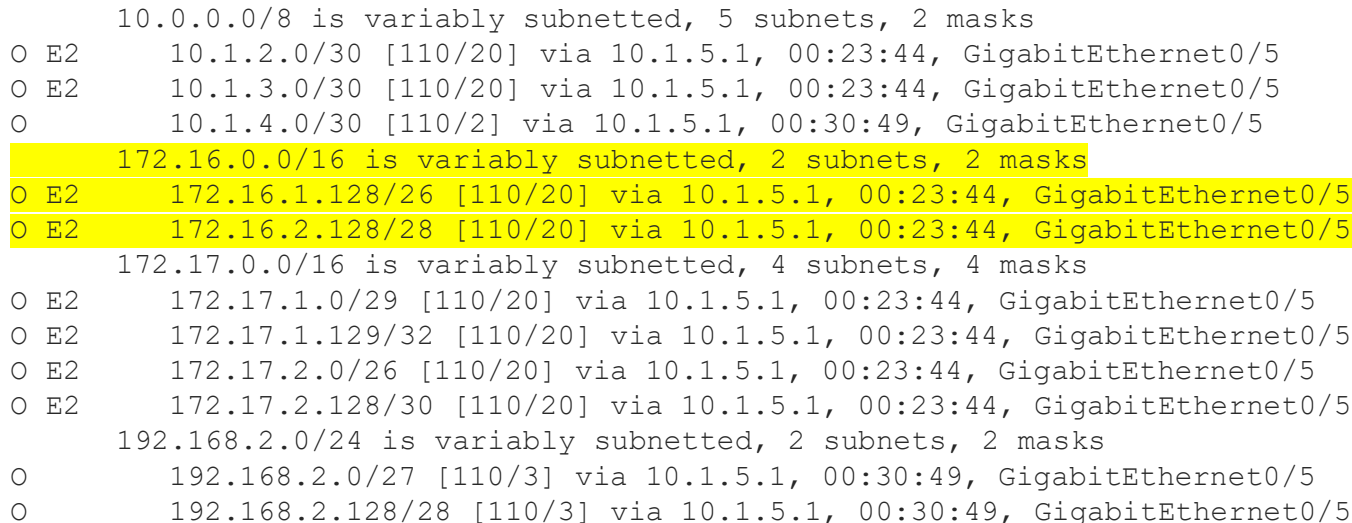

## Verificando – DEPOIS do filtro

BORDA#sh ip ospf data | b Type Type-5 AS External Link States

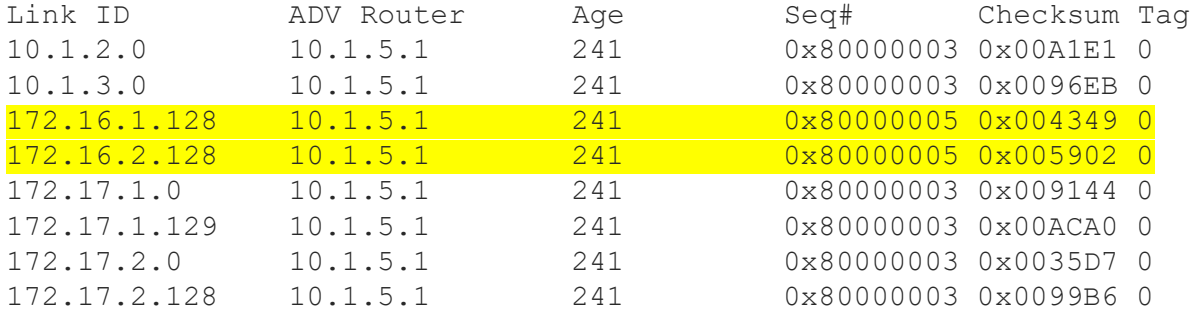

# Pergunta de Sondagem 3

### Sobre o Route-Map é correto afirmar que…

a)tem um permit implícito.

b)não é possível um match baseado em protocolo de camada 4.

c)é possível setar um parâmetro após um match.

d)não é possível ser utilizado em BGP.

Laboratório 3: Route-Map na redistribuição

• First level

# Policy Based Routing (PBR)

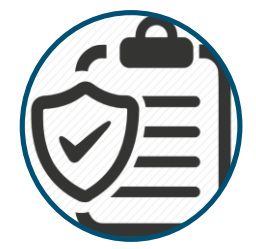

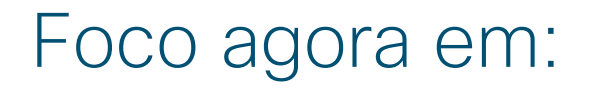

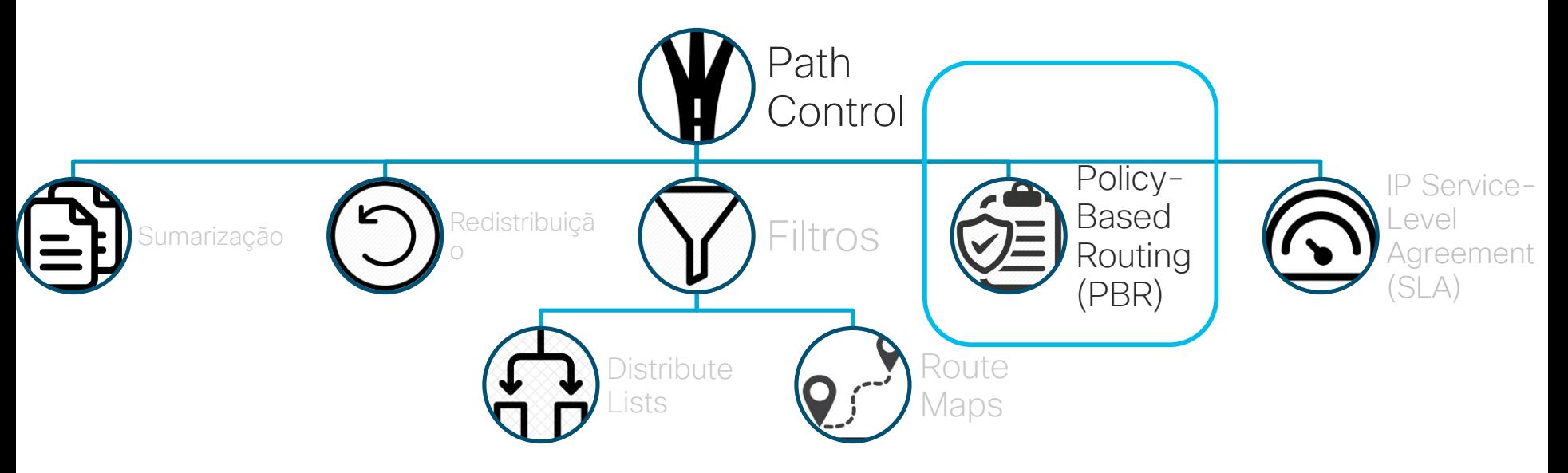

Fonte: TEARE, Diane; VACHON, Bob; GRAZIANI, Rick. **Implementing Cisco IP routing (ROUTE) foundation learning guide:(CCNP ROUTE 300-101)**. Cisco Press, 2014. Pág. 344 - Adaptado

## PBR - Conceito

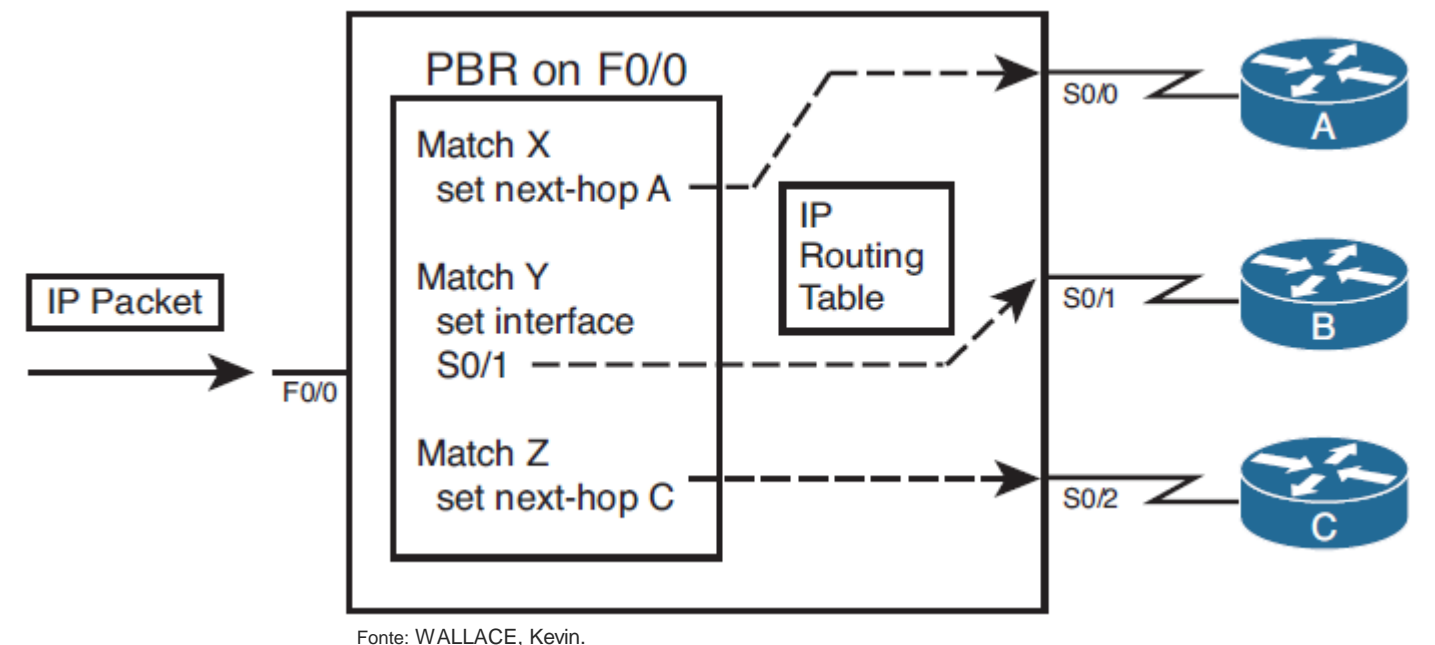

**CCNP Routing and Switching ROUTE 300-101 Official Cert Guide**. Cisco Press, 2014.

## Confuração do PBR

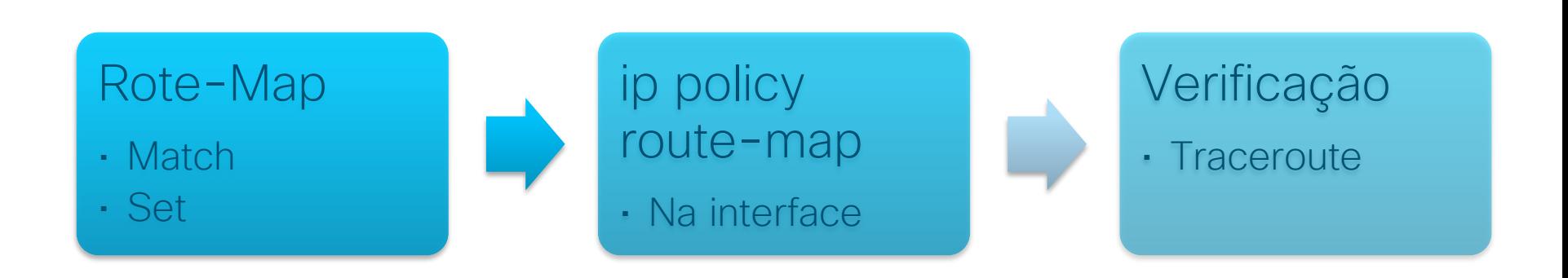

## Situação atual

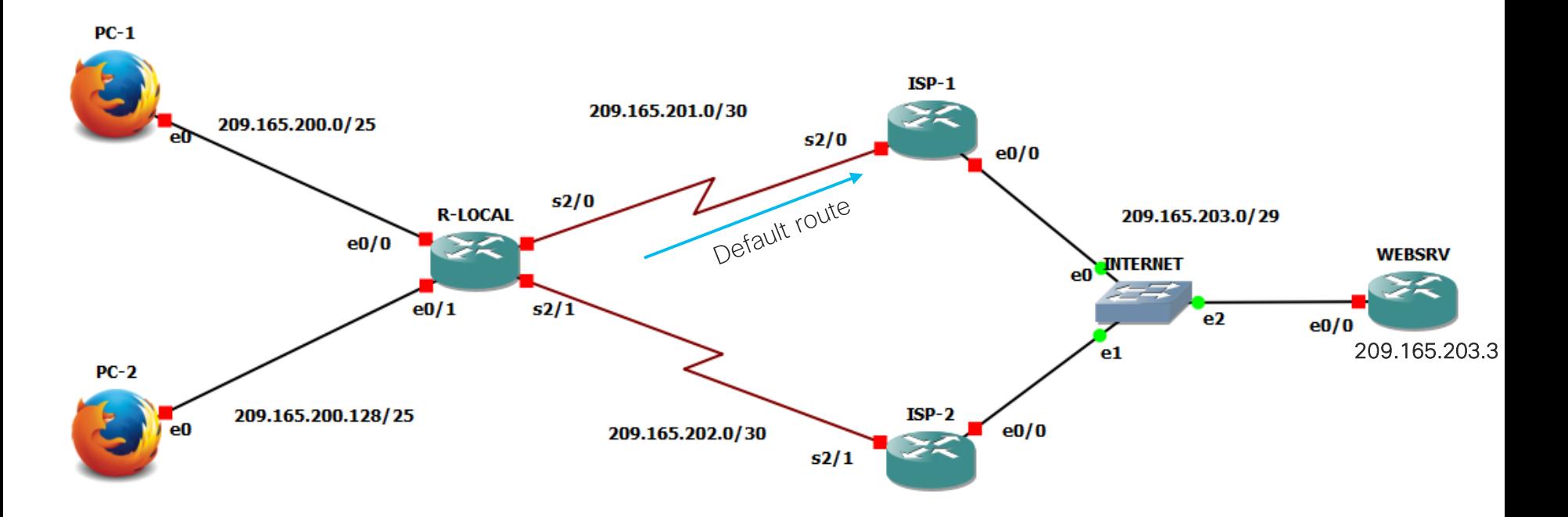

## Após aplicação da PBR

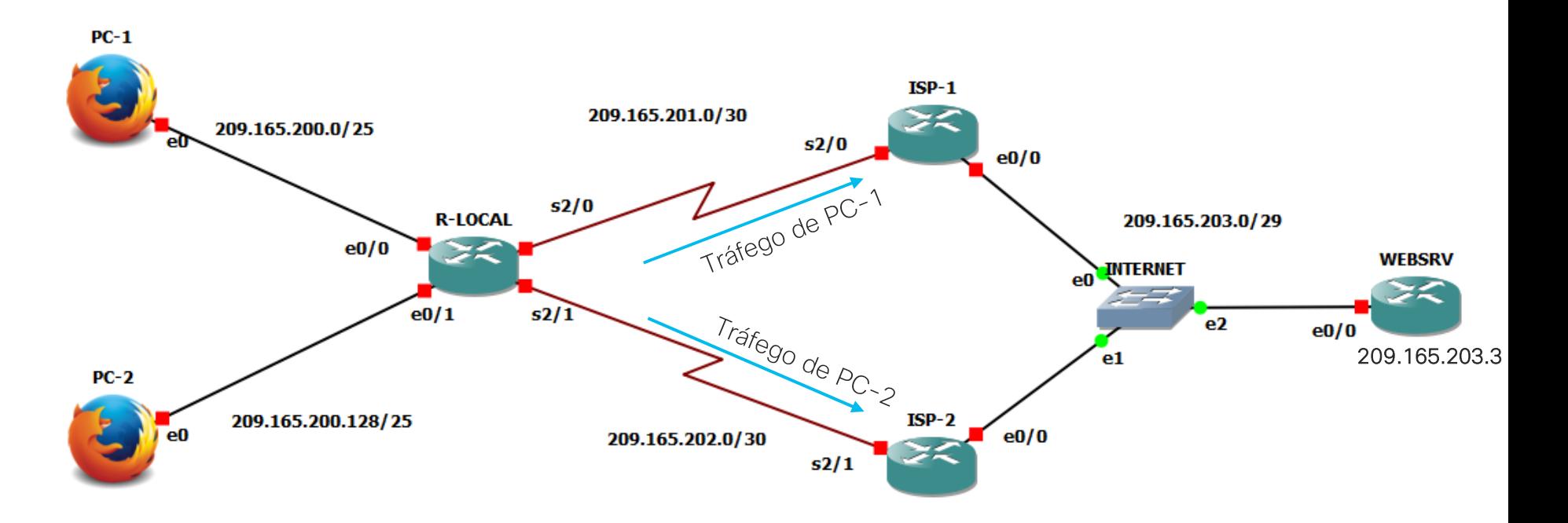

## Configuração em R-LOCAL

R-LOCAL(config)#access-list 10 permit 209.165.200.128 0.0.0.127

R-LOCAL(config)#route-map BAIXO permit 10 R-LOCAL(config-route-map)#match ip address 10 R-LOCAL(config-route-map) #set ip next-hop 209.165.202.1

R-LOCAL(config)#int e0/1 R-LOCAL(config-if)#ip policy route-map BAIXO

## Traceroute a partir dos PCs

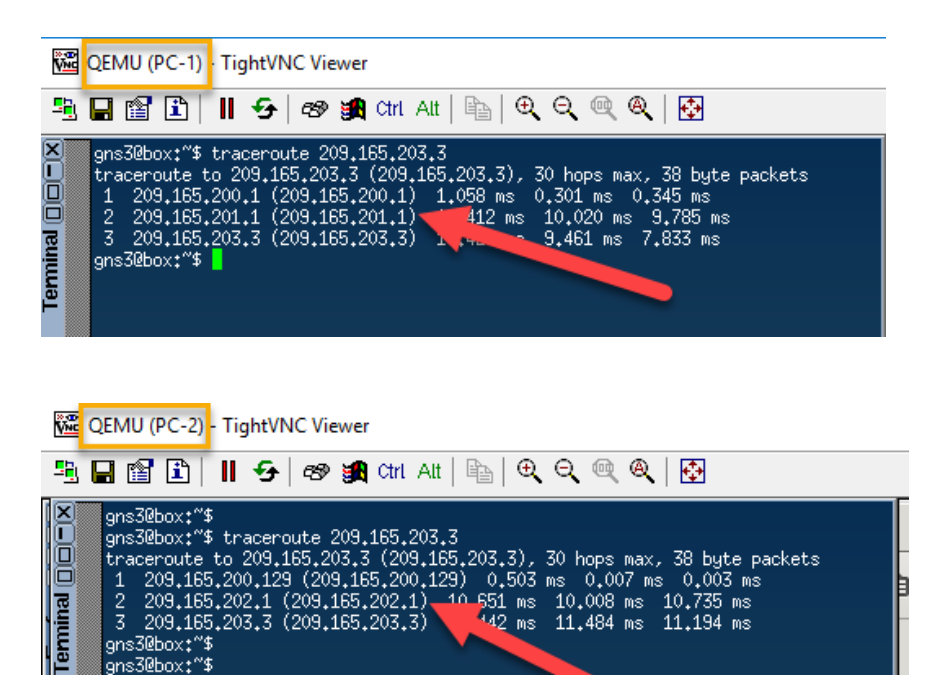

```
R-LOCAL#sh access-lists
Standard IP access list 10
    10 permit 209.165.200.128, wildcard bits 
0.0.0.127 (9 matches)
```
R-LOCAL#sh route-map route-map BAIXO, permit, sequence 10 Match clauses: ip address (access-lists): 10 Set clauses: ip next-hop 209.165.202.1 Policy routing matches: **9 packets**, 540 bytes  $R-T$ <sub>C</sub> $CAT$ <sup>#</sup>

lons3@box:"\$ lons30hoxt<sup>e</sup>9 gns3@box:"\$

Laboratório 4: Policy Based Routing

• First level

## Referências

- WALLACE, Kevin. CCNP Routing and Switching ROUTE 300-101 Official Cert Guide. Cisco Press, 2014.
- TEARE, Diane; VACHON, Bob; GRAZIANI, Rick. Implementing Cisco IP routing (ROUTE) foundation learning guide:(CCNP ROUTE 300-101). Cisco Press, 2014.
- Using route maps for conditional NAT disponível em: <https://www.ciscozine.com/using-route-maps-for-conditional-nat/> acesso em 10/08/2019
- IP SLAs Configuration Guide, Cisco IOS Release 15M&T disponível em: [https://www.cisco.com/c/en/us/td/docs/ios-xml/ios/ipsla/configuration/15](https://www.cisco.com/c/en/us/td/docs/ios-xml/ios/ipsla/configuration/15-mt/sla-15-mt-book/sla_udp_jitter.html%20–%20acesso%20em%2010/08/2019) mt/sla-15-mt-book/sla\_udp\_jitter.html – acesso em 10/08/2019

## Faça suas perguntas agora!

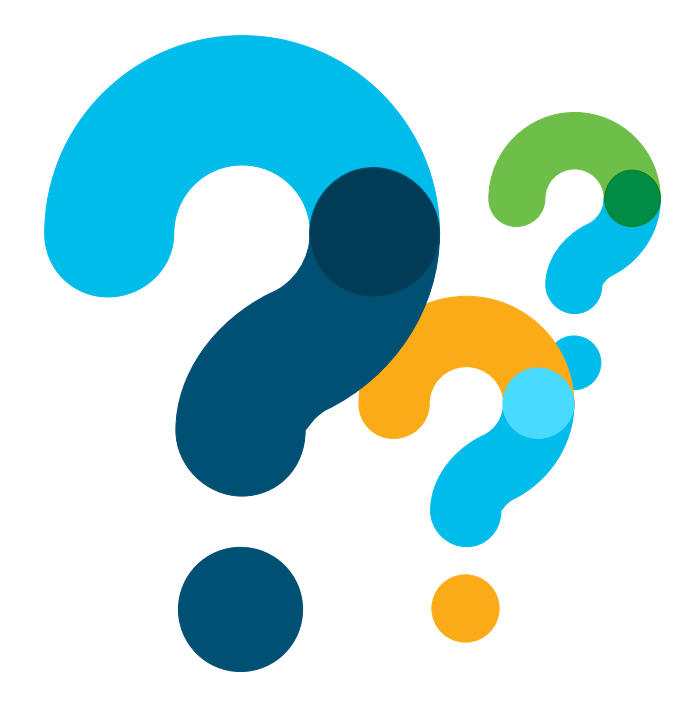

Use o painel Perguntas e Respostas ou Q&A para enviar suas perguntas.

Nosso especialista responderá ao vivo

## Notícias e eventos futuros

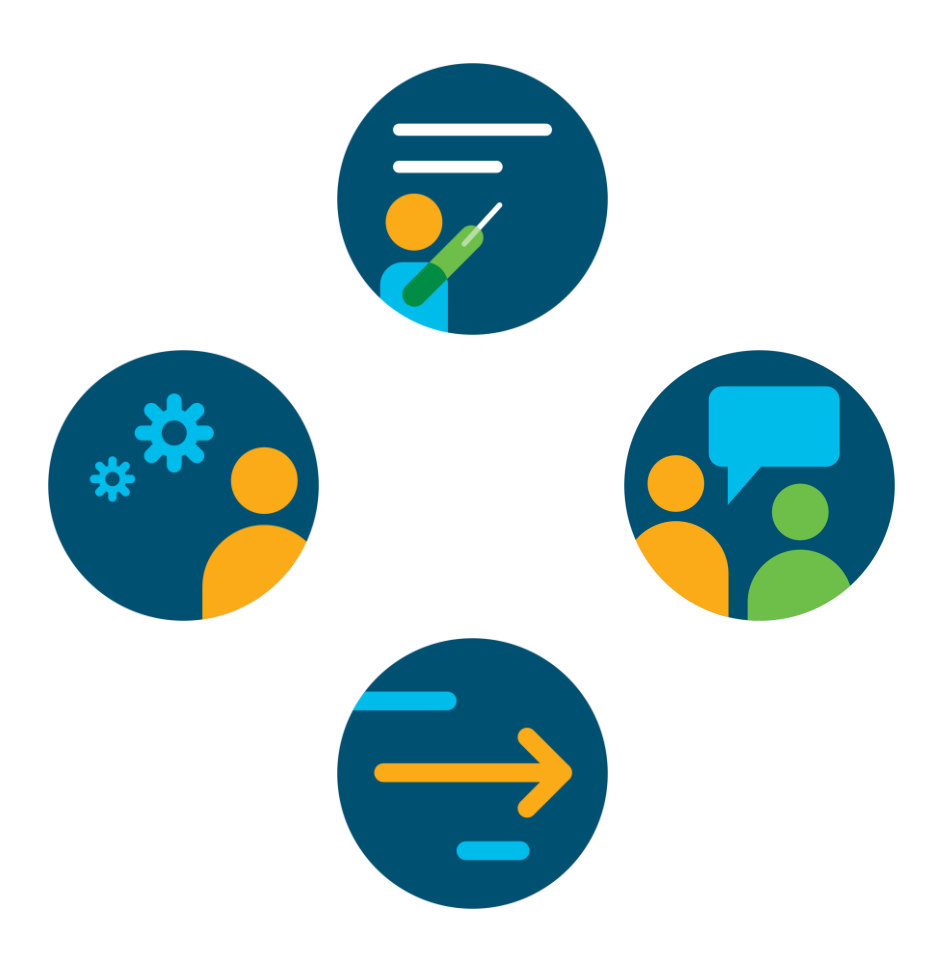

## Pergunte ao especialista após o Webcast

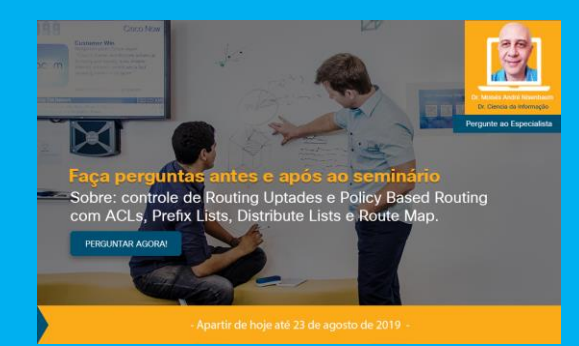

Além do evento de hoje, se poderá fazer mais perguntas sobre: Controle de Routing Uptades com ACLs, Prefix Lists, Distribute Lists e Route **Map** 

Até a próxima sexta-feira, 23 de agosto de 2019.

Clique aquí para participar: https://community.cisco.com/t5/eventos-de[routing-switching/pergunte-ao-especialista-evento-manipula%C3%A7%C3%A3o](https://community.cisco.com/t5/eventos-de-routing-switching/pergunte-ao-especialista-evento-manipula%C3%A7%C3%A3o-de-rotas-com-prefix/ba-p/3904310)de-rotas-com-prefix/ba-p/3904310

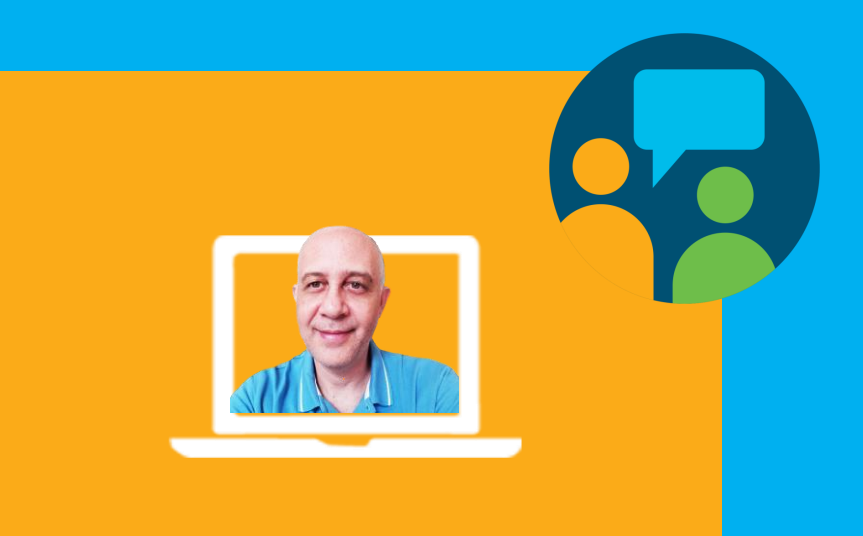

#### Moisés André Nisenbaum

Instrutor e Facilitador

### Participe em nossas Redes sociais

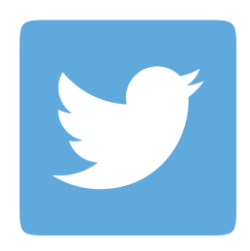

#### **Twitter**

- @Cisco\_Support
- @CiscoDoBrasil

#### Facebook

- Hey Cisco
- <http://bit.ly/csc-facebook>
- Cisco Do Brasil

[https://www.facebook.com/CiscoD](https://www.facebook.com/CiscoDoBrasil/) oBrasil/

• Cisco Portugal

[https://www.facebook.com/ciscopo](https://www.facebook.com/ciscoportugal/) rtugal/

Saiba mais sobre os próximos eventos

## Convidamos você a visitar nossas canais

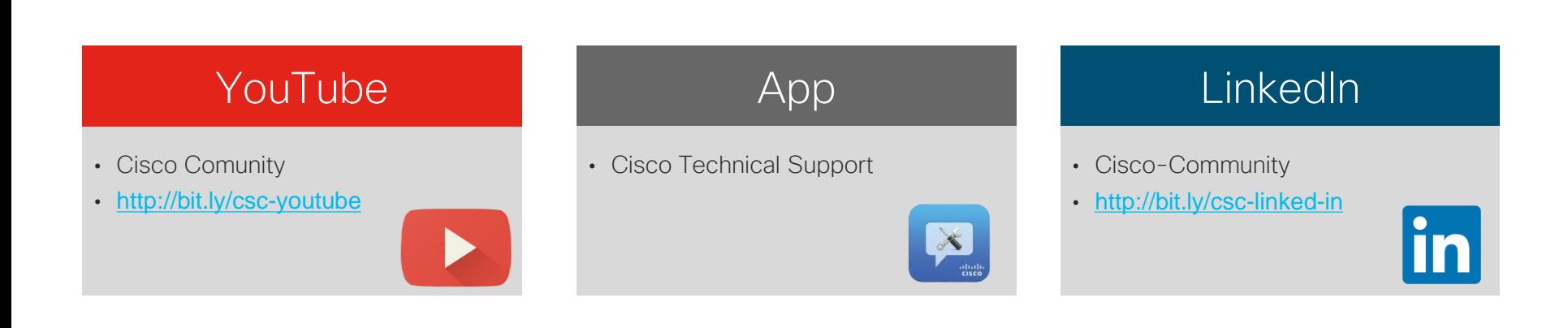

#### Saiba mais sobre os próximos eventos

### A Cisco também tem Comunidades em outros idiomas!

Se você fala Inglês, Espanhol, Francês, Japonês, Russo ou Chinês, lhe convidamos a conhecer nossas Comunidades

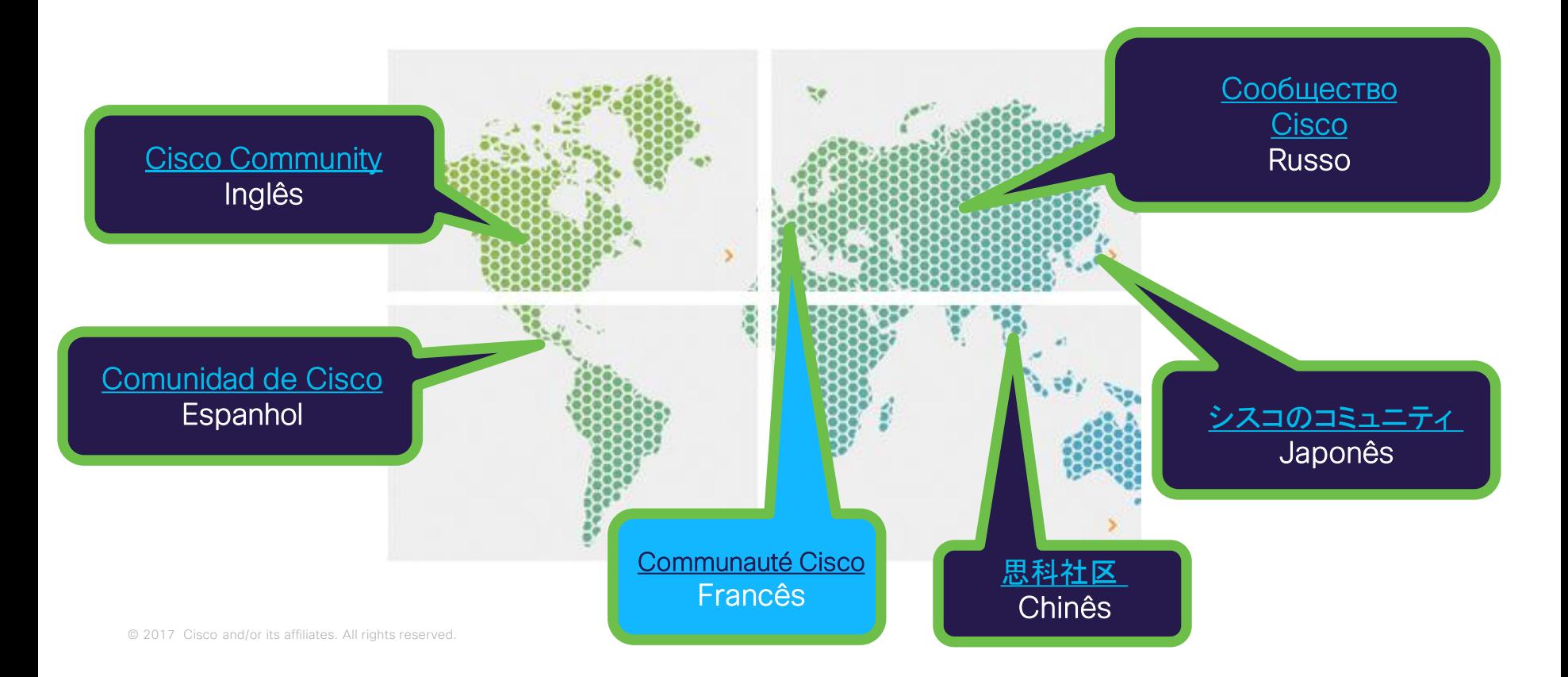

## Obrigado por sua participação

Por favor, tome 10 segundos para responder nossa enquete de múltipla escolha ao finalizar o evento!

Sua opinião é muito importante para continuar melhorando!

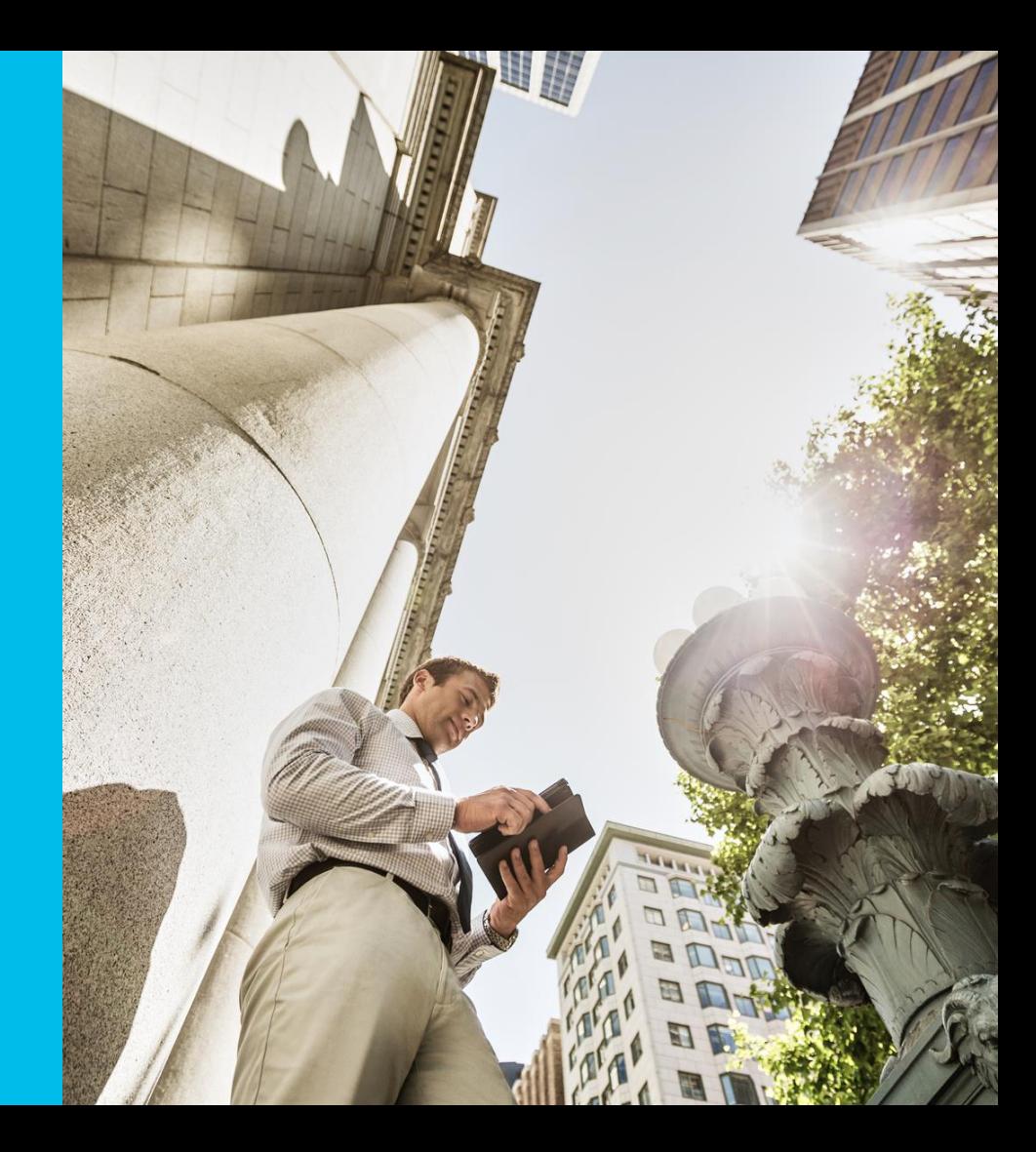

*Obrigado por ser parte dessa experiência*

allalla